## **ROC krivulja - krivulja odnosa specifičnosti i osjetljivosti klasifikatora**

**Tokić, Lucija**

### **Master's thesis / Diplomski rad**

**2017**

*Degree Grantor / Ustanova koja je dodijelila akademski / stručni stupanj:* **University of Zagreb, Faculty of Science / Sveučilište u Zagrebu, Prirodoslovno-matematički fakultet**

*Permanent link / Trajna poveznica:* <https://urn.nsk.hr/urn:nbn:hr:217:320917>

*Rights / Prava:* [In copyright](http://rightsstatements.org/vocab/InC/1.0/) / [Zaštićeno autorskim pravom.](http://rightsstatements.org/vocab/InC/1.0/)

*Download date / Datum preuzimanja:* **2024-08-29**

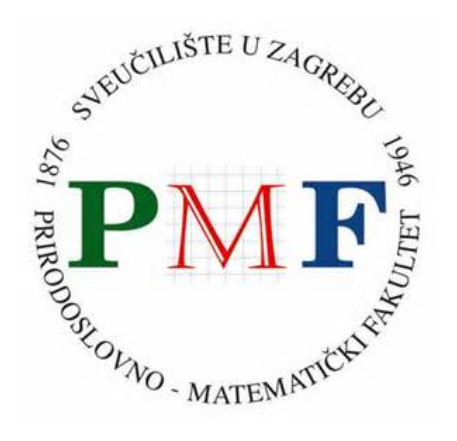

*Repository / Repozitorij:*

[Repository of the Faculty of Science - University o](https://repozitorij.pmf.unizg.hr)f [Zagreb](https://repozitorij.pmf.unizg.hr)

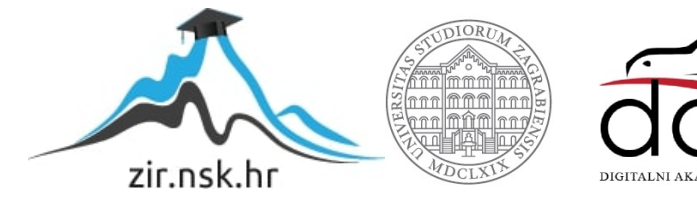

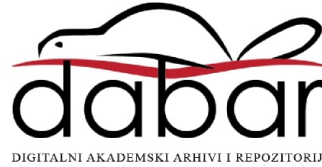

# **SVEUCILI ˇ STE U ZAGREBU ˇ PRIRODOSLOVNO–MATEMATICKI FAKULTET ˇ MATEMATICKI ODSJEK ˇ**

Lucija Tokic´

# **ROC KRIVULJA - KRIVULJA ODNOSA SPECIFICNOSTI I OSJETLJIVOSTI ˇ KLASIFIKATORA**

Diplomski rad

Voditelj rada: prof. dr. sc. Anamarija Jazbec Zagreb, Rujan 2017.

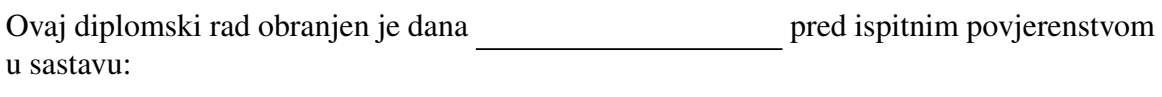

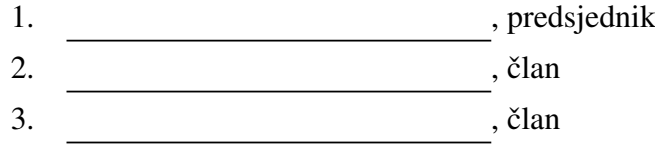

Povjerenstvo je rad ocijenilo ocjenom \_\_\_\_\_\_\_\_\_\_\_\_.

Potpisi članova povjerenstva:

- 1. <u> 1990 - Johann Barnett, fransk politik (</u>
- 2.
- 3.

*Zahvaljujem se Anti, mami, tati i Sanji na svoj podrˇsci, razumijevanju i ljubavi koju ste mi pruˇzili. Bez vas ne bi bila tu i to ˇsto jesam.*

# Sadržaj

<span id="page-4-0"></span>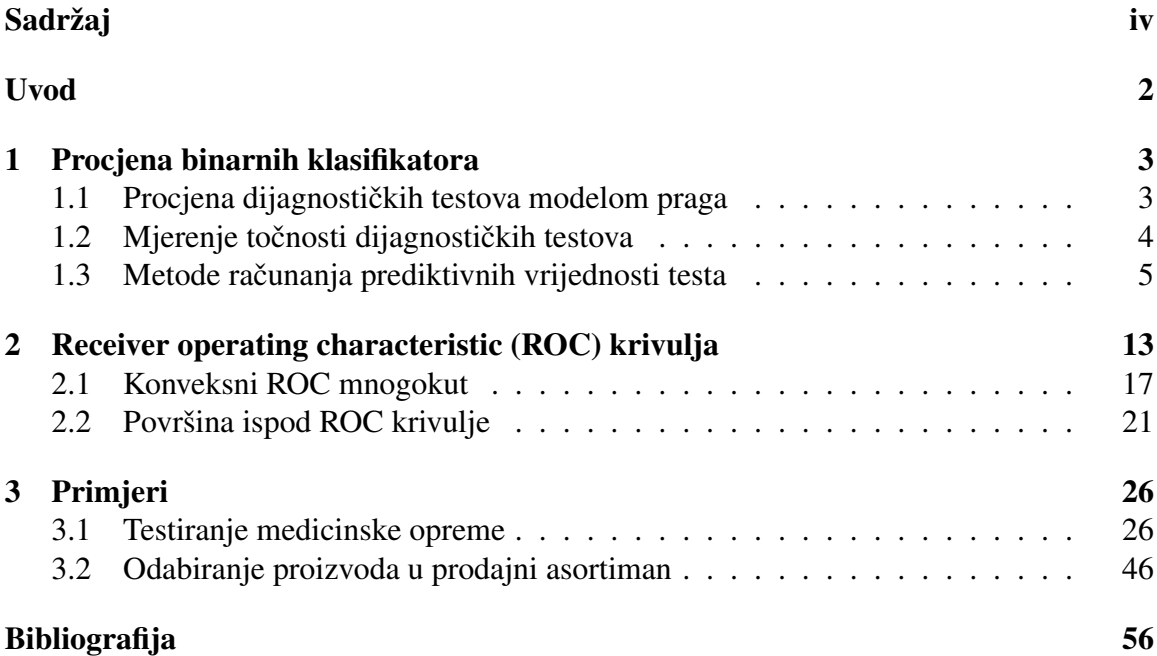

## $SADRZAJ$   $1$

## Popis engleskog nazivlja iz SAS-a

*Analysis of Maximum Likelihood Estimates* - analiza procjene metodom maksimalne vjerodostojnosti *Analysis Variable* - analiza varijable Area - površina *Col Pct* - relativna frekvencija stupca *Confidence Limits* - pouzdane granice *COUNT* - frekvencija *DF* - broj stupnjeva slobode *Estimate* - procjena (procijenjeni koeficijent) *Frequency* - frekvencija *Intercept* - slobodni član *Mean* - aritmetička sredina *N Obs* - broj observacija *Parameter* - parametar *Percent* - relativna frekvencija  $Pr > ChiSq$  - p-vrijednost  $\chi^2$  testa<br>Row *Pct* - relativna frekvencija ret *Row Pct* - relativna frekvencija retka *Standard Error* - standardna pogreška *Std Dev* - standardna devijacija *Variable* - varijabla

## <span id="page-6-0"></span>Uvod

Ocjena prediktivne točnosti je kritička procjena kvalitete prediktivnog modela kao i usporedbe prediktivnih modela, algoritama i tehnologija. U medicini su ROC krivulje postale glavni alat za ovu svrhu te se njihovo korištenje velikom brzinom širi u području financija, znanosti o atmosferi i strojnom učenju. ROC krivulja daje vizualno i opsežno izvješće o točnosti predikcije. One su naširoko primjenjive, neovisno o izvoru predikcija.

Predviđanje određenog ponašanja postao je ključan dio u poslovnom i znanstvenom svijetu. Jednostavan svakodnevni primjer toga je vremenska prognoza. Svi izvori vijesti poput dnevnih novina, radija, televizije i interneta, iznose detaljnu vremensku prognozu. Ona je veoma bitna za mnoge životne aktivnosti kao što su prijevoz, poljoprivreda i gradevina. Zbog toga se razvila velika industrija koja se bavi prikupljanjem podataka koji pomažu prilikom predviđanja vremenskih uvjeta i izradi statističkih modela za prognoziranje koristeći te podatke.

Zbog ubrzanog povećanja populacije, jako bitno je postalo predvidjeti potrošnju električne energije, plina, nafte i hrane radi planirane proizvodnje.

U ovom radu bazirat ću se na primjerima iz medicine, stoga ću pojmove tumačiti kroz to područje.

U zadnjem poglavlju iznosim dva primjera napisana u statističkom paketu SAS. U prvom primjeru cu pokazati kako se konstruiraju ROC krivulje. U drugom primjeru po- ´ kazujem kako usporedbom ROC krivulja možemo odabrati najbolji logistički model koji opisuje dane podatke.

## <span id="page-7-0"></span>Poglavlje 1

## Procjena binarnih klasifikatora

## <span id="page-7-1"></span>1.1 Procjena dijagnostičkih testova modelom praga

U medicinskoj literaturi riječ "predikcija" ne pojavljuje se često, već se koristi termin dijagnoze. Dijagnoza je predikcija bolesti kod pacijenta koji ima simptome odredene bolesti.[\[2\]](#page-60-1)

Model praga (*eng. Threshold*) je matematički model u kojem se vrijednost praga ili niz vrijednosti pragova koristi za rangiranje vrijednosti gdje se ponašanje predviđeno modelom bitno razlikuje s obzirom u koje područje upada. Model praga je ilustriran na slici [1.1.](#page-7-2)

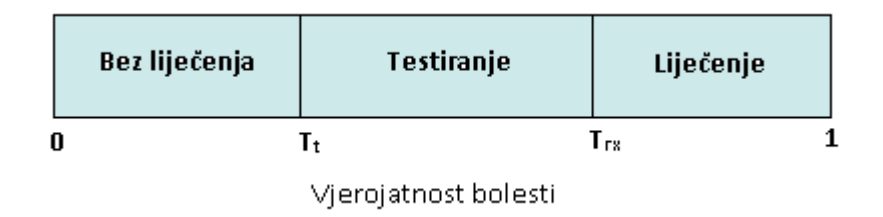

<span id="page-7-2"></span>Slika 1.1: Model praga

Pretpostavimo da imamo binarni klasifikator, tj. predikciju bolesti. Izradimo klasifikacijski model  $h_{\theta}(x)$ . Ako  $h_{\theta}(x) = 1$ , tada predviđamo da je bolest prisutna, ako  $h_{\theta}(x) = 0$ , tada predvidamo da je bolest nije prisutna.

Liječnikova procjena da pacijent boluje od bolesti, bez obavljanja dijagnostičkog testa, zove se vjerojatnost bolesti. Kako vjerojatnost poprima vrijednosti izmedu 0 i 1, ilustriramo sve na pravcu između točaka 0 i 1. Točka  $T<sub>t</sub>$  predstavlja testni prag (*eng. testing threshold*), tj. točku na vjerojatnosnom pravcu u kojoj ne postoji razlika između vrijednosti da se pacijent ne liječi i da se provede dijagnostički test. Slično, prag liječenja  $T_{rx}$ (eng. treatment threshold) je točka na vjerojatnosnom pravcu u kojoj ne postoji razlika

između vrijednosti da se provede dijagnostički test i da se pacijent liječi bez provođenja testa. O nekoliko faktora ovisi gdje ćemo postaviti točke praga: rizik od dijagnostičkih testova (pretraga), korist od liječenja bolesnog pacijenta, rizik od liječenja bolesnog, ali i zdravog pacijenta te točnost testa. [\[1\]](#page-60-2)

Slika [1.2](#page-8-1) prikazuje situaciju u kojoj je test poprilično točan i postoji jako mali rizik za pacijenta.

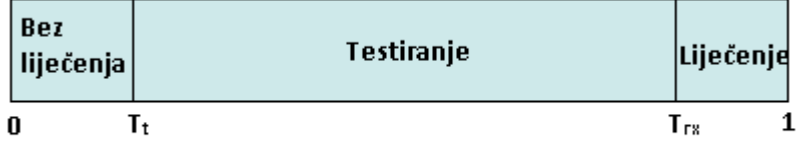

<span id="page-8-1"></span>Vjerojatnost bolesti

Slika 1.2: Precizan ili niskorizičan test

U ovom slučaju, liječnik će raditi pretrage kada je vjerojatnost bolesti niska, ali i kada je ona visoka.

Slika [1.3](#page-8-2) prikazuje suprotnu situaciju u kojoj test ima malu točnost ili postoji jako velik rizik za pacijenta. Ovakav test se obično ne provodi.

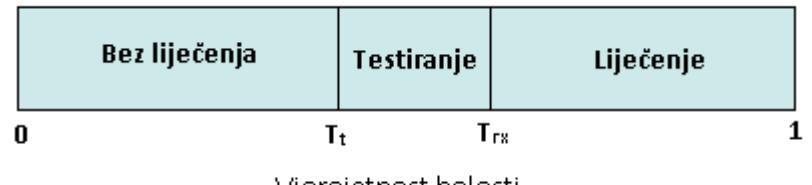

<span id="page-8-2"></span>Vjerojatnost bolesti

Slika 1.3: Netočan ili visokorizičan test

## <span id="page-8-0"></span>1.2 Mjerenje točnosti dijagnostičkih testova

Točnost dijagnostičkog testa ima dvije značajke:

1. Test dobro detektira bolest koja se testira, dakle daje pozitivan rezultat kod bolesnih pacijenata. To svojstvo se zove senzitivnost testa. Ako test ima visoku senzitivnost, tada ima nisku lažno negativnu stopu (*eng. false-negative rate*), tj. test neće pokazati

lažni negativni rezultat kod mnogo oboljelih pacijenata. Senzitivnost se definira na nekoliko ekvivalentnih načina:

- vjerojatnost da je test pozitivan kod oboljelih pacijenata
- postotak oboljelih pacijenata kojima je test pozitivan
- stvarno pozitivna stopa (*eng. true-positive rate*)
- 2. Test dobro prepoznaje pacijente koji nisu oboljeli. To svojstvo se zove specifičnost testa. Ako je specifičnost testa visoka, test ima nisku lažno pozitivnu stopu (eng. *false-positive rate*), tj. test neće pokazati lažni pozitivni rezultat u mnogo neoboljelih pacijenata. Specifičnost se također može definirati na nekoliko ekvivalentnih načina:
	- vierojatnost da je test negativan kod neoboljelih pacijenata
	- postotak neoboljelih pacijenata kojima je test negativan
	- 1 minus lažno pozitivna stopa

Senzitivnost i specifičnost dijagnostičkog testa određeni su podjelom testiranih pacijenata na dvije grupe (binarna klasifikacija): oni pacijenti za koje se zna da boluju (ili imaju dijagnozu) te one za koje se zna da nisu bolesni (nemaju dijagnozu). Senzitivnost se tada dobije kao postotak pacijenata koji su bolesni i kojima je test pozitivan; specifičnost je postotak pacijenata koji nisu oboljeli i kojima je test negativan.[\[1\]](#page-60-2)

## <span id="page-9-0"></span>1.3 Metode računanja prediktivnih vrijednosti testa

Senzitivnost i specifičnost, same za sebe, ne mogu se koristiti u određivanju vrijednosti dijagnostičkog testa u pojedinog pacijenta, već zajedno s liječnikovim indeksom sumnje da pacijent boluje (prethodnom vjerojatnošću bolesti) i rezultatima testa se određuje vjerojatnost bolesti. U nastavku iznosim četiri različite metode za računanje prediktivnih vrijednosti.

### Metoda  $2 \times 2$  tablice

57-godišnji čovjek ima konstantnu neugodnu bol u donjem dijelu leđa. Inače je dobrog zdravlja i nema prijašnjih bolova u donjem dijelu leđa. S obzirom na simptome, povijest bolesti i fizički pregled liječnik je ustvrdio da pacijent ima 20-30% šanse da boluje od raka kralježnice. Liječnik mora odlučiti hoće li naručiti pacijenta na ESR test (eng. erythrocyte *sedimentation rate*) za kontrolu brzine sedimentacije eritrocita ili na magnentsku rezonancu (MR) kralježnice. Senzitivnost i specifičnost kada je ESR  $\leq$  20 mm/h su 78% i 67%, a za MR kralježnice su senzitivnost i specifičnost jednake 95%. Odluka koji test će liječnik izabrati ovisi o tri ključne informacije:

- 1. vjerojatnosti da pacijent boluje od raka kralježnice prije obavljanja ikakvih dijagnostičkih testova (indeks sumnje)
- 2. preciznosti ESR testa da prepozna pacijente koji boluju od raka kralježnice od onih kojima je pokazao da boluju (senzitivnost)
- 3. frekvenciji negativnih ishoda testa u pacijenata koji ne boluju od raka kralježnice (specifičnost).

Liječnik na temelju godina i povijesti bolesti uzme da je indeks sumnje 20%, tj. vjerojatnost da pacijent boluje od raka kralježnice je 20%. Nakon što uvažimo veličine senzitivnosti i specifičnosti ESR testa će se prethodna vjerojatnost od 20% promijeniti. Te novodobivene vjerojatnosti se nazivaju prediktivna vrijednost pozitivnog testa ako je rezultat ESR-a pozitivan ili prediktivna vrijednost negativnog testa ako je rezultat ESR-a negativan. Zajedno čine nove vjerojatnosti (eng. posterior probabilities).

Tablica [1.1](#page-10-0) prikazuje kontingencijsku tablicu u kojoj su dane formule za računanje senzitivnosti, specifičnosti, pozitivne i negativne prediktivne vrijednosti testa.

<span id="page-10-0"></span>

|                                                                                                    |           | Stvarno stanje bolesti              |                                  |                                            |  |
|----------------------------------------------------------------------------------------------------|-----------|-------------------------------------|----------------------------------|--------------------------------------------|--|
|                                                                                                    |           | <b>Pozitivan</b> $(D^+)$            | <b>Negativan</b> $(D^-)$   Mjere |                                            |  |
|                                                                                                    | Pozitivan | Stvarno pozitivan   Lažno pozitivan |                                  | Pozitivna prediktivna                      |  |
| Dijagnostički $\left \frac{(T^+)}{\text{Negative}}\right $ $\left \frac{\text{TP}}{\text{Lažno}}\right $ negativan |           |                                     | FP                               | vrijednost <b>PPV</b> : $\frac{TP}{TP+FP}$ |  |
|                                                                                                    |           |                                     | Stvarno negativan                | Negativna prediktivna                      |  |
|                                                                                                    | $(T^-)$   | FN                                  | TN                               | vrijednost <b>PNV</b> : $\frac{TN}{TN+FN}$ |  |
|                                                                                                    | Mjere     | <b>Senzitivnost</b><br>TP.          | Specifičnost<br>TN.              | <b>Točnost</b> $\frac{TP+TN}{TP+FP+TN+FN}$ |  |
|                                                                                                    |           | $TP + FN$                           | $TN+FP$                          |                                            |  |

Tablica 1.1: Primjer kontingencijske  $2 \times 2$  tablice

Prvi korak u metodi s  $2 \times 2$  tablicom je određivanje prediktivnih vrijednosti. Umjesto s postotcima, radit ću s cijelim brojevima, tj. 20% šanse da pacijent ima rak kralježnice znači da 200 pacijenata od 1000 koji su kao navedeni pacijent će imati rak kralježnice. U tablici [1.2](#page-11-0) broj 200 je u zadnjem retku stupca *D* + . Analogno je broj 800 zapisan u zadnjem retku stupca D<sup>-</sup>.

Drugi korak je popuniti ćelije tablice koristeći senzitivnost i specifičnost testa. Ta-blica [1.2](#page-11-0) pokazuje da stvarno pozitivna stopa (senzitivnost) odgovara ćeliji  $T^+D^+$  koja je označena s TP. Kako je senzitivnost = 78%, znači da 78% pacijenata od 200, tj. 156 pacijenata će imati pozitivan ESR test, stoga su oni stvarno pozitivni (true-positive).  $200 - 156 =$ 44 pacijenta su stvarno negativni (false-negative). Slično zaključujemo da test sa specifičnošću od 67% rezultira s 536 stvarno negativnih (true-negative) pacijenata, na rak kralježnice, od njih 800 i 800 – 536 = 264 lažno pozitivna (false-positive) pacijenta na rak kralježnice.

Treći je korak dopuniti rubove tablice. Iz prvog retka se vidi da  $156 + 264 = 420$  ljudi poput ovog pacijenta bi imalo pozitivan ESR test. Slično, 580 pacijenata bi imalo negativan ESR test.

| ESR                      | <b>Bolest</b> |            |      |
|--------------------------|---------------|------------|------|
| test                     | $DA(D^+)$     | Ukupno     |      |
| <b>Pozitivan</b> $(T^+)$ | $(TP)$ 156    | $(FP)$ 264 | 420  |
| <b>Negativan</b> $(T^-)$ | $(FN)$ 44     | $(TN)$ 536 | 580  |
| Ukupno                   | 200           | 800        | 1000 |

<span id="page-11-0"></span>Tablica 1.2: Kontingencijska  $2 \times 2$  tablica pacijenata koji su bili izloženi ESR testu

U četvrtom koraku računamo prediktivne vrijednosti. Od 420 ljudi s pozitivnim testom njih 156 zaista boluje od raka kralježnice, što je  $156/420 = 37\%$ . Slično, 536 od 580 pacijenata s negativnim testom, tj. 92% ne boluje od raka kralježnice. Postotak od 37% naziva se prediktivna vrijednost pozitivnog testa, s oznakom  $PV^+$ , i označava postotak pacijenata s pozitivnim rezultatom testa koji boluju od raka kralježnice (ili vjerojatnost raka kralježnice uz dani pozitivan test ESR-a). Postotak od 92% je prediktivna vrijednost negativnog testa, s oznakom PV<sup>-</sup>, i označava postotak pacijenata s negativnim rezultatom testa koji ne boluju od raka kralježnice (ili vjerojatnost da pacijent ne boluje od raka kralježnice uz dani negativan test ESR-a). Ostale dvije vjerojatnosti se također izračunaju iz tablice te nemaju specifična imena:  $264/420 = 0.63$  je vjerojatnost da pacijent ne boluje od raka, iako je test pozitivan; i 44/<sup>580</sup> <sup>=</sup> <sup>0</sup>.08 je vjerojatnost da pacijent boluje od raka, iako je test negativan. Vidi tablicu [1.3.](#page-11-1)

Tablica 1.3: Prediktivne vrijednosti ESR testa

<span id="page-11-1"></span>

| ESR testa | Prediktivna vrijednost pozitivnog $\mid PV^+ = TP/(TP + FP) = 156/420 = 0.371$           |
|-----------|------------------------------------------------------------------------------------------|
| ESR testa | Prediktivna vrijednost negativnog $\mid PV^{\text{--}} = TN/(TN + FN) = 536/580 = 0.924$ |

Dakle, ESR test je umjereno senzitivan i specifičan za otkrivanje raka kralježnice kada je indeks sumnje nizak. Povećava vjerojatnost otkrivanja raka sa 20% na 37% kada je test pozitivan, i povecava vjerojatnost otkrivanja nepostojanja raka sa 67% na 92% kada je test ´ negativan. Općenito, testovi s visokom senzitivnošću su korisni u isključivanju bolesti kod pacijenata s negativnim testom.

Sada pretpostavimo da je test ESR kod spomenutog pacijenta pozitivan. Iz tablice [1.2](#page-11-0) znamo da je vjerojatnost raka 37%. Sada se provodi idući dijagnostički test, MR kra-

lježnice. Tad 37% postaje nova prethodna vjerojatnost što znači da 370 ljudi od 1000 je izgledno da imaju rak, a 630 njih da nema. Ovi brojevi su zbroj 1. i 2.stupca u tablici [1.4.](#page-12-0) Kako MR kralježnice ima senzitivnost i specifičnost od 95%, slijedi da je  $0.95\times370 = 351.5$  stvarno pozitivnih pacijenata i  $0.95\times630 = 598.5$  stvarno negativnih pacijenata. Iz toga slijedi da je 18.5 njih lažno negativnih i 31.5 lažno pozitivnih. Nakon zbrajanja redaka, prediktivna vrijednost pozitivnog MR-a kralježnice je  $351.5/383 = 91.8\%$ , a prediktivna vrijednost negativnog MR-a kralježnice je 598.5/617 = 97% (vidi tablicu [1.5\)](#page-12-1).

| MR.                      | <b>Bolest</b> |              |      |
|--------------------------|---------------|--------------|------|
| test                     | $DA(D^+)$     | Ukupno       |      |
| <b>Pozitivan</b> $(T^+)$ | $(TP)$ 351.5  | $(FP)$ 31.5  | 383  |
| Negativan $(T^-)$        | $(FN)$ 18.5   | $(TN)$ 598.5 | 617  |
| Ukupno                   | 370           | 630          | 1000 |

<span id="page-12-0"></span>Tablica 1.4: Kontingencijska  $2 \times 2$  tablica pacijenata koji su bili izloženi MR testu

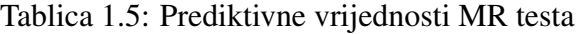

<span id="page-12-1"></span>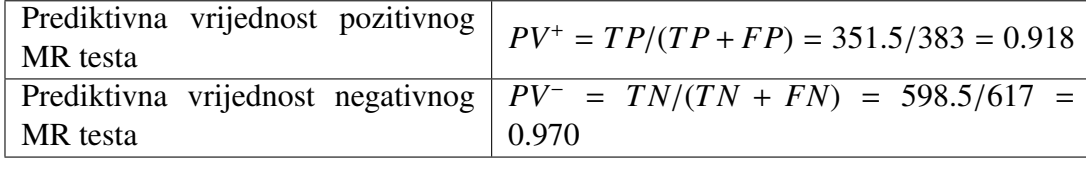

Primjer je uzet iz knjige "Basic and Clinical Biostatistics" autora B.Dawson i R.G.Trapp i na njega ću koristiti u objašnjavanju daljnih metoda.[\[1\]](#page-60-2)

### Omjer vjerodostojnosti

Omjer vjerodostojnosti koristi senzitivnost i specifičnost testa pri određivanju mijenja li rezultat testa vjerojatnost bolesti. Pozitivan i negativan test imaju zasebne omjere vjerodostojnosti. Kada je rezultat testa pozitivan, omjer vjerodostojnosti se računa kao omjer senzitivnosti i lažno pozitivne stope:

$$
LR^+ = \frac{\text{senzitivnost}}{\text{lažno-pozitivna stopa}} = \frac{\text{senzitivnost}}{1-\text{specifičnost}}
$$

Da bismo dobili poslijetestnu šansu bolesti, omjer vjerodostojnosti se pomnoži s prijetestnom šansom bolesti:

Prijetestna šansa  $\times$  Omjer vjerodostojnosti = Poslijetestna šansa

Iz primjera znamo da je senzitivnost ESR testa za dijagnosticiranje raka kralježnice 78%, specifičnost je 67% pa slijedi da je lažno pozitivna stopa  $100\% - 67\% = 33\%$ . Omjer vjerodostojnosti pozitivnog testa je

$$
LR^+ = \frac{0.78}{0.33} = 2.36
$$

Da bismo koristili omjer vjerodostojnosti, moramo prethodnu vjerojatnost pretvoriti u prethodnu šansu. Šansa je omjer broja pozitivnih ishoda pokusa i broja negativnih ishoda pokusa. Prethodna vjerojatnost za rak kralježnice iznosi 0.20, a šanse se dobiju tako da se vjerojatnost podijeli s vrijednošću 1-vjerojatnost te dobivamo:

Prijetestna šansa = 
$$
\frac{\text{Prijetestna vjerojatnost}}{1-\text{Prijetestna vjerojatnost}} = \frac{0.20}{0.80} = 0.25
$$

Sada imamo

Poslijetestna šansa = 
$$
0.25 \times 2.36 = 0.59
$$

Dobivenu poslijetestnu šansu možemo pretvoriti nazad u poslijetestnu vjerojatnost:

Poslijetestna vjerojatnost = 
$$
\frac{\text{Poslijetestna šansa}}{1 + \text{poslijetestna šansa}} = \frac{0.59}{1 + 0.59} = 0.37
$$

Poslijetestna vjerojatnost je prediktivna vrijednost pozitivnog testa i rezultat je isti kao što smo dobili i ranije.

Negativan omjer vjerodostojnosti *LR*<sup>−</sup> može se koristiti da se izračuna šansa bolesti čak i ako je rezultat testa negativan. Dobije se kao omjer lažno negativne stope i stvarno negativne stope:

$$
LR^{-} = \frac{\text{lažno-negativna stopa}}{\text{stvarno-negativna stopa}}
$$

Pretpostavimo da je ESR test negativan. Zanima nas kolika je vjerojatnost raka kralježnice.

$$
LR^{-} = \frac{1 - 0.78}{0.67} = 0.328
$$

Množeći prijetestnu šansu bolesti s  $LR^-$  dobivamo  $0.328 \times 0.25 = 0.082$  poslijetestnu šansu<br>bolesti s negativnim testom. Opet možemo pretvoriti šansu u vierojatnost bolesti s negativnim testom. Opet možemo pretvoriti šansu u vjerojatnost

Poslijetestna vjerojatnost = 
$$
\frac{0.082}{1 + 0.082} = 0.076 = 7.6\%
$$

To znači da osoba, kao pacijent iz primjera, s indeksom sumnje od 20% ima poslijetestnu vjerojatnost za rak kralježnice od 7.6% čak i kada je test negativan. Ovaj rezultat je konzistentan s prediktivnom vrijednošću negativnog testa od 92.4% pa se *LR*<sup>−</sup> može interpretirati kao 1 − *PV*<sup>−</sup> .[\[1\]](#page-60-2)

### Metoda stablovnog odlučivanja

Kroz primjer raka kralježnice prikazat ću metodu stablovnog odlučivanja za dobivanje pre-diktivne vrijednosti bolesti iz početne vjerojatnosti bolesti od 20%. Slika [1.4](#page-14-0) prikazuje da se prije obavljanja pretraga pacijent može naći u jednoj od dvije situacije: biti bolestan ili ne biti bolestan. Ta dva stanja su prikazana na stablu, s oznakom *D* + ako bolest postoji ili *D* − ako bolest nije prisutna. Prethodne vjerojatnosti su prikazane na svakoj grani stabla, 20% na *D*<sup>+</sup> grani i 100% − 20% = 80% na *D*<sup>−</sup> grani. Rezultat testa može biti pozitivan ili negativan, bez obzira na pacijentovo pravo stanje. Ako je test pozitivan granu označimo s T<sup>+</sup>, negativan test označimo s T<sup>−</sup>. U sljedećem koraku stablu dodajemo senzitivnost i

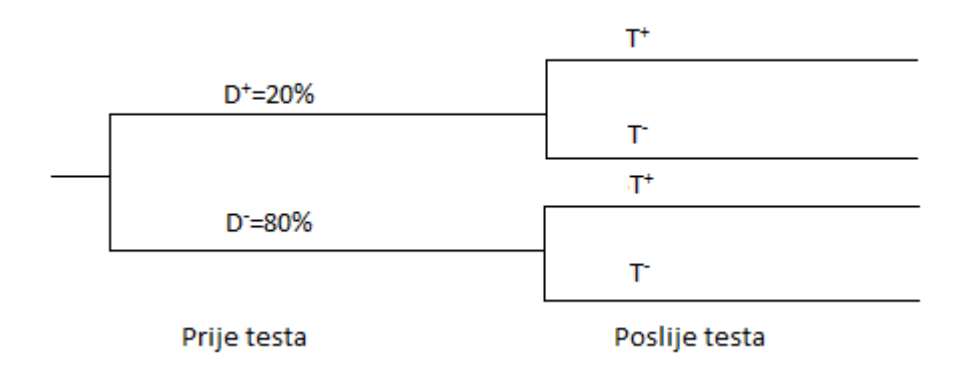

<span id="page-14-0"></span>Slika 1.4: Stablo odlučivanja s granama rezultata testa

specifičnost. Gledajući D<sup>+</sup> granu, test ESR je pozitivan u otprilike 78% slučajeva. Slika [1.5](#page-15-0) prikazuje senzitivnost testa od 78% napisano na  $T^+$  grani. U 100% − 78% = 22% slučaja je test negativan, što piše na grani *T*<sup>−</sup>. Ovi postotci se množe da se dobiju vjerojatnosti na kraju svake grane. Dakle, 78% ljudi od 20% ljudi s rakom kralježnice, tj. (20%)(78%) = 15.6% je napisano na kraju grane  $D^+T^+$ ; (20%)(22%) = 4.4% ljudi ima rak<br>kralježnice i negativan test - kraj  $D^+T^-$  grane. Sličan izračun se napravi za 80% ljudi koji kralježnice i negativan test - kraj  $D^+T^-$  grane. Sličan izračun se napravi za 80% ljudi koji nemaju rak kralježnice te su postotci prikazani na slici [1.5.](#page-15-0) Uočimo da je zbroj postotaka na kraju svake grane jednak 100%. Time je stablo odlučivanja ispunjeno. Međutim, stablo se može iskoristiti u pronalaženju prediktivnih vrijednosti testa tako što se stablo obrne. Na slici [1.6](#page-15-1) je stablo sa slike [1.5](#page-15-0) obrnuto te prve dvije grane predstavljaju rezultate testa na koje se vežu grane o postojanju bolesti *D*<sup>+</sup> i o izostanku bolesti *D*<sup>−</sup>. Vrijednosti na kraju grana su prepisane sa slike [1.5,](#page-15-0) tj. 15.6% ljudi koji odgovaraju *D* +*T* + su napisani na kraju *T* <sup>+</sup>*D* + grane itd. Zbroj dva rezultata povezana s pozitivnim testom iznosi 42%. Sada se mogu odrediti prediktivne vrijednosti. Ako pacijent ima pozitivan ESR test, obrnuta vjerojatnost pozitivnog testa, tj. prediktivna vrijednost pozitivnog testa se dobije dijeljenjem 15.6% s

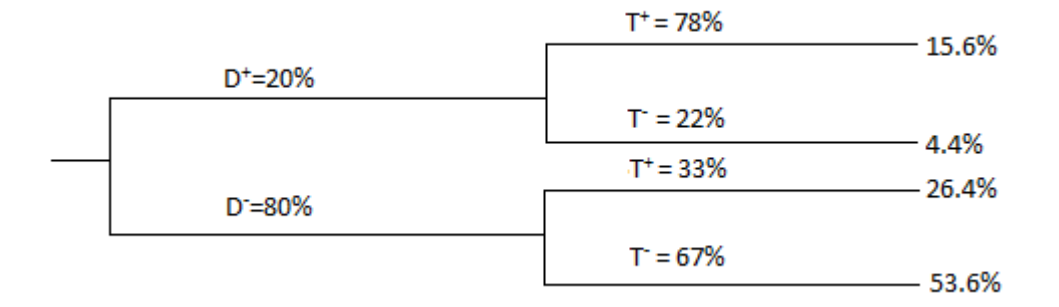

<span id="page-15-0"></span>Slika 1.5: Stablo odlučivanja s rezultatima testa

42% i dobijemo 37.1%, što je dobiveno u 2  $\times$  2 metodi. Ako pacijent ima pozitivan ESR test, vjerojatnost da pacijent nije bolestan je 26.4%/42% <sup>=</sup> <sup>62</sup>.9%. Ako pacijent ima negativan ESR test, vjerojatnost da je pacijent bolestan je  $4.4\%/58\% = 7.6\%$ . Ako pacijent ima negativan ESR test, prediktivna vrijednost negativnog testa je 53.6%/58% <sup>=</sup> <sup>92</sup>.4%.[\[1\]](#page-60-2)

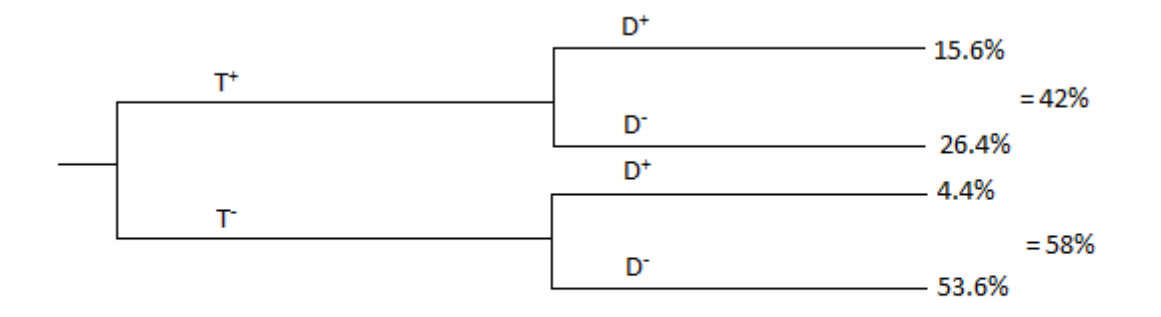

<span id="page-15-1"></span>Slika 1.6: Obrnuto stablo

### Bayesov teorem

Zadnja metoda koju ću navesti za računanje prediktivnih vrijednosti pozitivnog testa je pomoću formule Bayesova teorema:

$$
P(D^+|T^+) = \frac{P(T^+|D^+)P(D^+)}{P(T^+|D^+)P(D^+) + P(T^+|D^-)P(D^-)}
$$
(1.1)

Dakle, Bayesov teorem govori kolika je vjerojatnost bolesti uz pozitivan rezultat testa. Prva vjerojatnost brojnika  $P(T^+|D^+)$  je vjerojatnost da je test pozitivan uz uvjet da je bolest prisutna; druga vjerojatnost  $P(D^+)$  označava prethodnu vjerojatnost da je pacijent bolestan (prije testiranja). Nazivnik daje vjerojatnost da je test bolestan bez obzira je li bolest prisutna  $P(T^+|D^+)$  ili ne  $P(T^+|D^-)$ , pomnožene s prethodnom vjerojatnošću ishoda bolesti. Vjerojatnost *P*(*T*<sup>+</sup>|*D*<sup>−</sup>) je zapravo lažno-negativna stopa, a *P*(*D*<sup>−</sup>) je 1 − *prethodnav jero jatnost*, stoga gornju formulu možemo napisati kao:

$$
P(D^+|T^+) = \frac{\text{senzitivnost} \times \text{prethodna vjerojatnost}}{\text{senzitivnost} \times \text{prethodna vjeroj.} + (\text{lažno-pozitivna stopa}) \times (1-\text{prethodna vjeroj.})}
$$

Ponovno ću preko istog primjera ilustrirati metodu. Prethodna vjerojatnost raka kralježnice je 0.20, a senzitivnost i specifičnost ESR testa za rak kralježnice su 78% i 67% respektivno. Kada uvrstimo u formulu

$$
P(D^+|T^+) = \frac{0.78 \times 0.20}{(0.78 \times 0.20) + (1 - 0.67) \times (1 - 0.20)} = \frac{0.156}{0.156 + 0.264} = 0.37\tag{1.2}
$$

Ovaj rezultat je jednak kao i u metodi stablovnog odlučivanja i  $2 \times 2$  tablici.

Slična formula se može izvesti za računanje prediktivne vjerojatnosti negativnog testa:

$$
P(D^{-}|T^{-}) = \frac{P(T^{-}|D^{-})P(D^{-})}{P(T^{-}|D^{-})P(D^{-}) + P(T^{-}|D^{+})P(D^{+})}
$$
\n(1.3)

Kada uvrstimo u formulu

$$
P(D^{-}|T^{-}) = \frac{0.67 \times 0.80}{(0.67 \times 0.80) + (1 - 0.78) \times 0.20} = \frac{0.536}{0.58} = 0.924
$$
 (1.4)

Ovaj rezultat je jednak kao i u metodi stablovnog odlučivanja i  $2 \times 2$  tablici. [\[1\]](#page-60-2)

## <span id="page-17-0"></span>Poglavlje 2

# Receiver operating characteristic (ROC) krivulja

Opisane metode računaju vjerojatnost bolesti koristeći prethodnu vjerojatnost bolesti (eng. *prior probability*) i rezultat dijagnostičkog testa koji može biti samo pozitivan ili negativan. Međutim, mnogi testovi za rezultate imaju numeričke vrijednosti. U tom slučaju, senzitivnost i specifičnost ovise o tome gdje će se postaviti granična vrijednost testa (*eng. cutoff*), tj. prag između pozitivnog i negativnog rezultata testa. Takva situacija se može ilustrirati s dvije gaussove distribucije s vrijednostima dijagnostičkog testa: jedna je distribucija za ljude koji su oboljeli, a druga za ljude koji nisu oboljeli (zdravi). Slika [2.1](#page-18-0) prikazuje dvije hipotetske distribucije koje odgovaraju ovoj situaciji u kojoj je prosjecna vrijednost ˇ testa kod oboljelih pacijenata jednaka 90, a prosječna vrijednost onih koji nisu oboljeli je 50. Ako je granična vrijednost testa smještena na vrijednosti 70, oko  $10\%$  zdravih ljudi su netočno svrstani među one koji su oboljeli (lažno-pozitivni) zato što im je vrijednost testa veća od 70. Otprilike 10% oboljelih ljudi je netočno svrstano među zdrave jer im je vrijednost testa manja od 70. Drugim riječima, ovaj test ima senzitivnost od 90% te specifičnost od 90%.

Recimo da liječnik želi test koji ima veću senzitivnost, tj. liječnik će radije imati više lažno pozitivnih pacijenata nego propustiti ljude koji su zaista bolesni. Slika [2.2](#page-19-0) pokazuje što se događa kada je senzitivnost povećana pomicanjem granične vrijednosti testa na 60. Senzitivnost je povećana, ali tada se specifičnost smanji.

Efektivniji način prikazivanja odnosa senzitivnosti i specifičnosti u ovisnosti o mijenjanju granična vrijednost testa vrijednosti kod testova s numeričkim rezultatima je preko krivulja osjetljivosti (*eng. receiver operating characteristic, ROC curves*), u nastavku ROC krivulja. ROC krivulja je graf na kojem je prikazana senzitivnost (stvarno pozitivna stopa) u odnosu na lažno pozitivnu stopu (1-specifičnost). ROC krivulje se mogu crtati i tako da se prikazuje senzitivnost u odnosu na specifičnost, tada su one zrcalno okrenute u odnosu

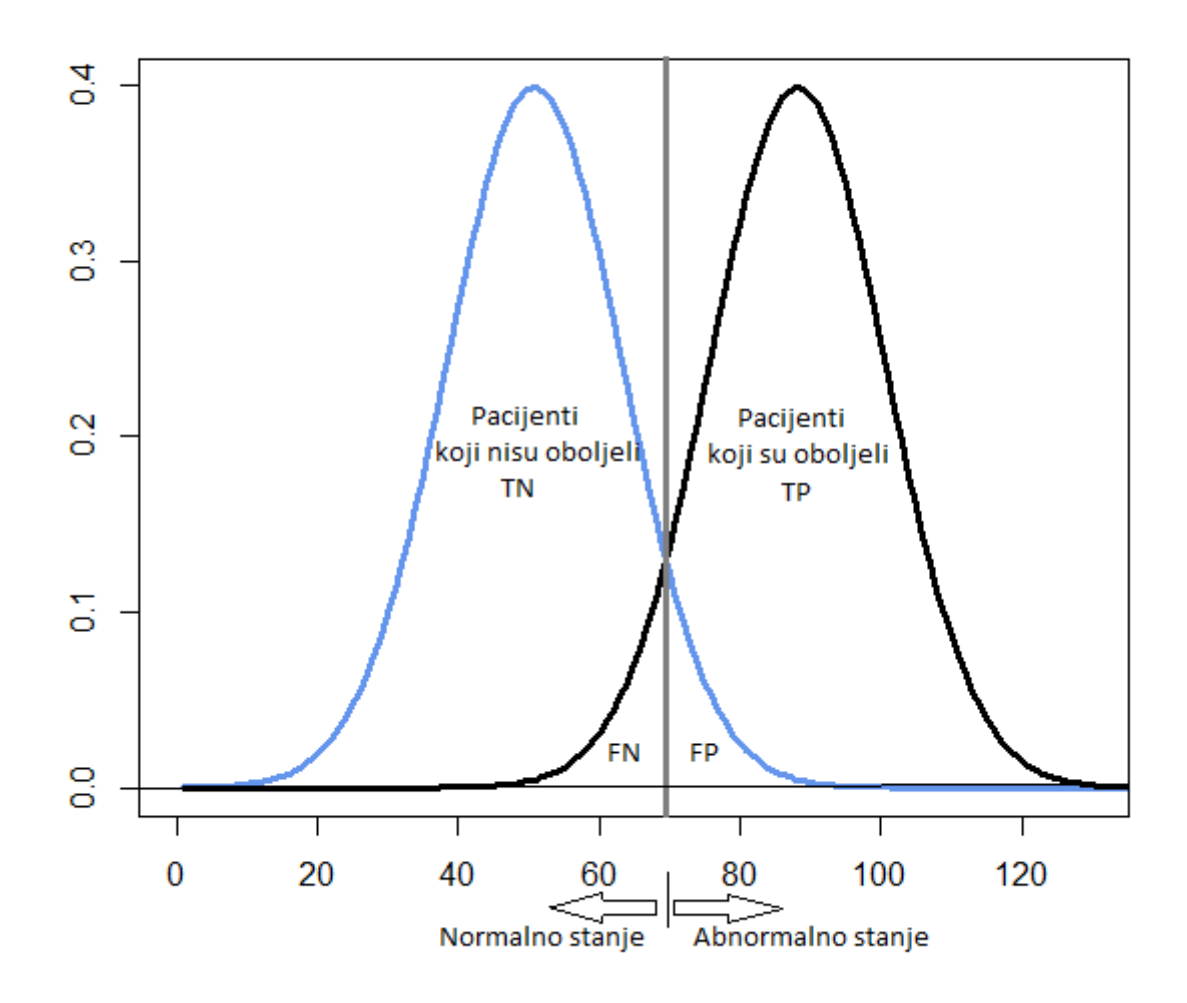

<span id="page-18-0"></span>Slika 2.1: Dvije hipotetske distribucije s graničnom vrijednosti testa u točki 70. Stvarno pozitivni (TP), lažno negativni (FN), stvarno negativni (TN), lažno pozitivni (FP). Senzitivnost = 90%, specifičnost = 90%.

na standardne. Uvedimo par oznaka:

• Senzitivnost,  $tpr = \frac{TP}{TP+P}$ *T P*+*FP*

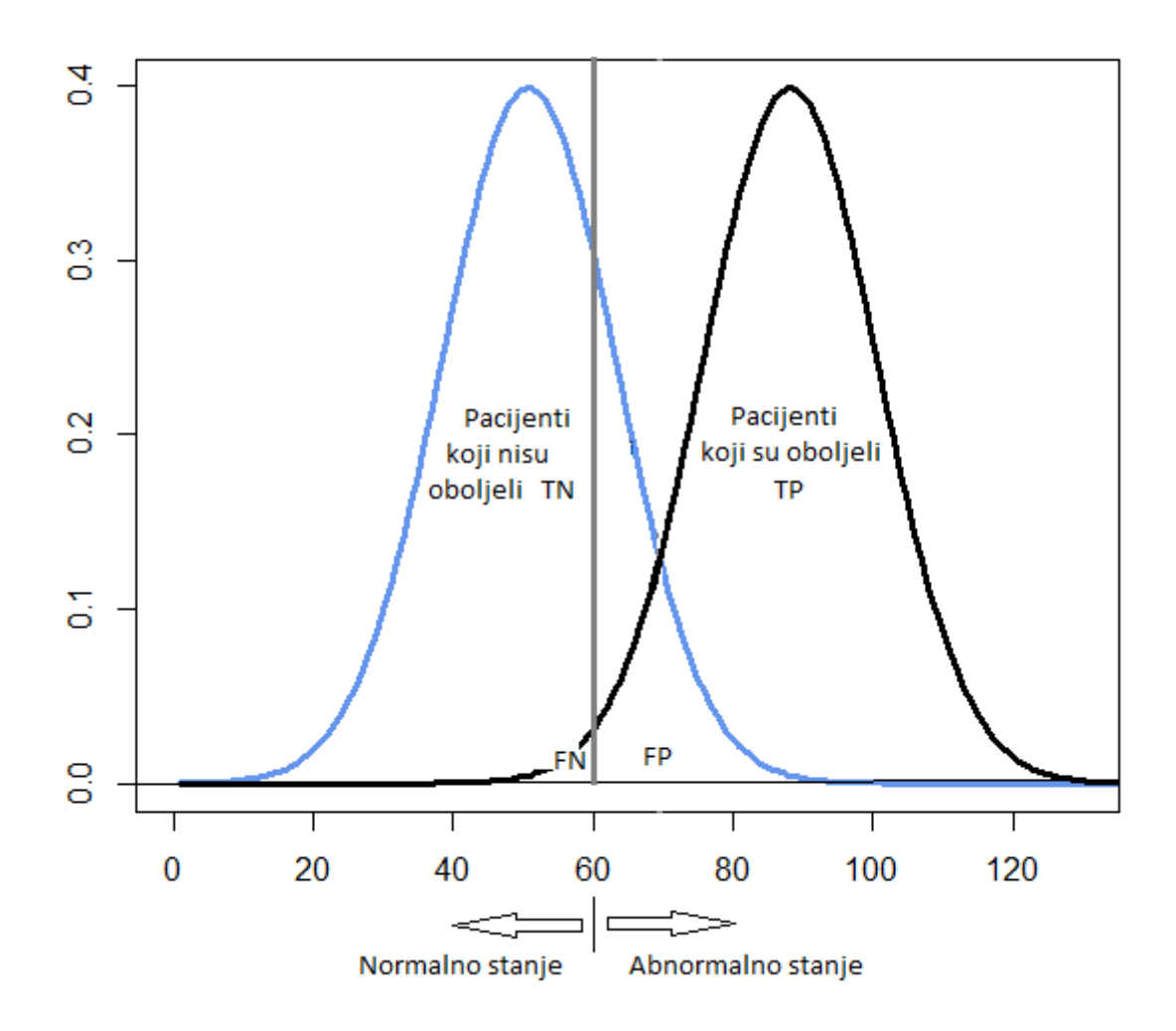

<span id="page-19-0"></span>Slika 2.2: Dvije hipotetske distribucije s graničnom vrijednosti testa u točki 60. Stvarno pozitivni (TP), lažno negativni (FN), stvarno negativni (TN), lažno pozitivni (FP). Veća senzitivnost, niža specifičnost.

• Lažno pozitivna stopa, 
$$
fpr = 1 - \text{specifičnost} = \frac{FP}{TP + FP}
$$

Što je ROC krivulja bliža gornjem lijevom kutu, to je test točniji jer je tada stvarno

pozitivna stopa jednaka 1, a lažno pozitivna stopa je 0. Što je kriterij za pozitivan test stroži, točka na krivulji koja odgovara senzitivnosti i specifičnosti (točka A) se pomiče prema dolje i lijevo (niža senzitivnost, viša specifičnost). Što je kriterij za pozitivan test blaži, točka na krivulji koja odgovara senzitivnosti i specifičnosti (točka B) se pomiče prema gore i desno (viša senzitivnost, niža specifičnost). Vidi sliku [2.3.](#page-20-1) ROC krivulja je korisna grafička metoda za uspoređivanje dva ili više dijagnostičih testova te za odabiranje granična vrijednost testa vrijednosti za određeni test.

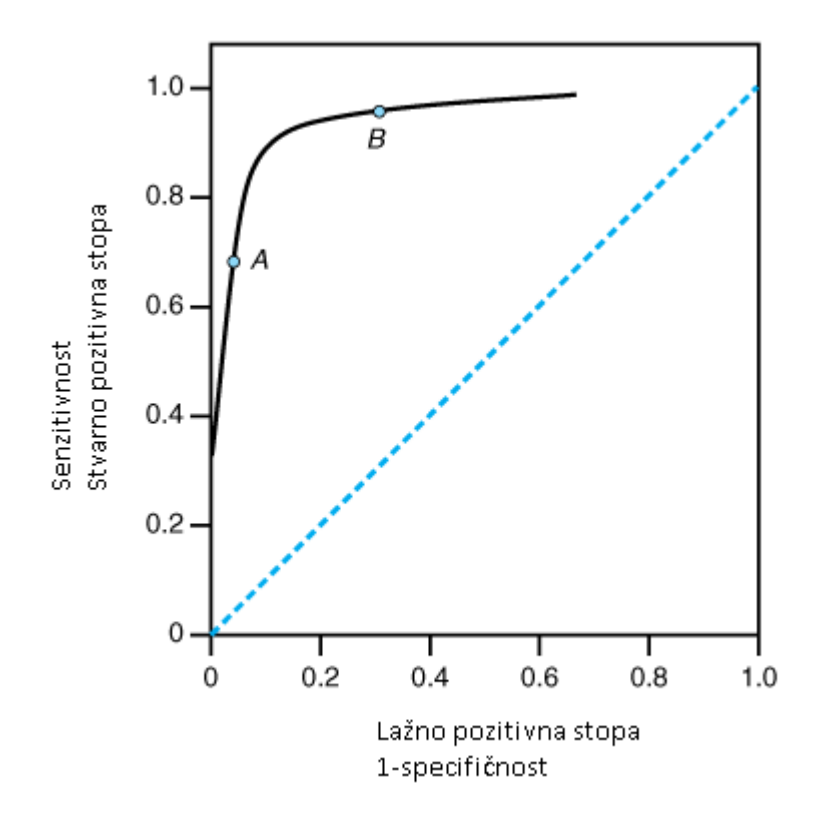

<span id="page-20-1"></span>Slika 2.3: ROC krivulja ([\[1\]](#page-60-2),str.315)

<span id="page-20-0"></span>Linija na slici [2.4,](#page-21-0) koju nazivamo bazična linija (*eng. baseline*), odgovara testu koji je pozitivan ili negativan sasvim slučajno. Na njoj su prikazana 3 slučajna klasifikatora: klasifikator *C*<sup>1</sup> predvida nulu, tj. nepostojanje bolesti za svaki rezultat testa, drugi *C*<sup>2</sup> predviđa jedinicu, tj.postojanje bolesti sa senzitivnosti od 80% i specifičnosti od 20% (tj. fpr=80%), C<sub>3</sub> predviđa bolest u 100% slučajeva. U praksi nikada ne koristimo klasifikator koji je ispod bazične linije jer invertiranjem takvog klasifikatora uvijek možemo dobiti bolji.[\[6\]](#page-60-3)

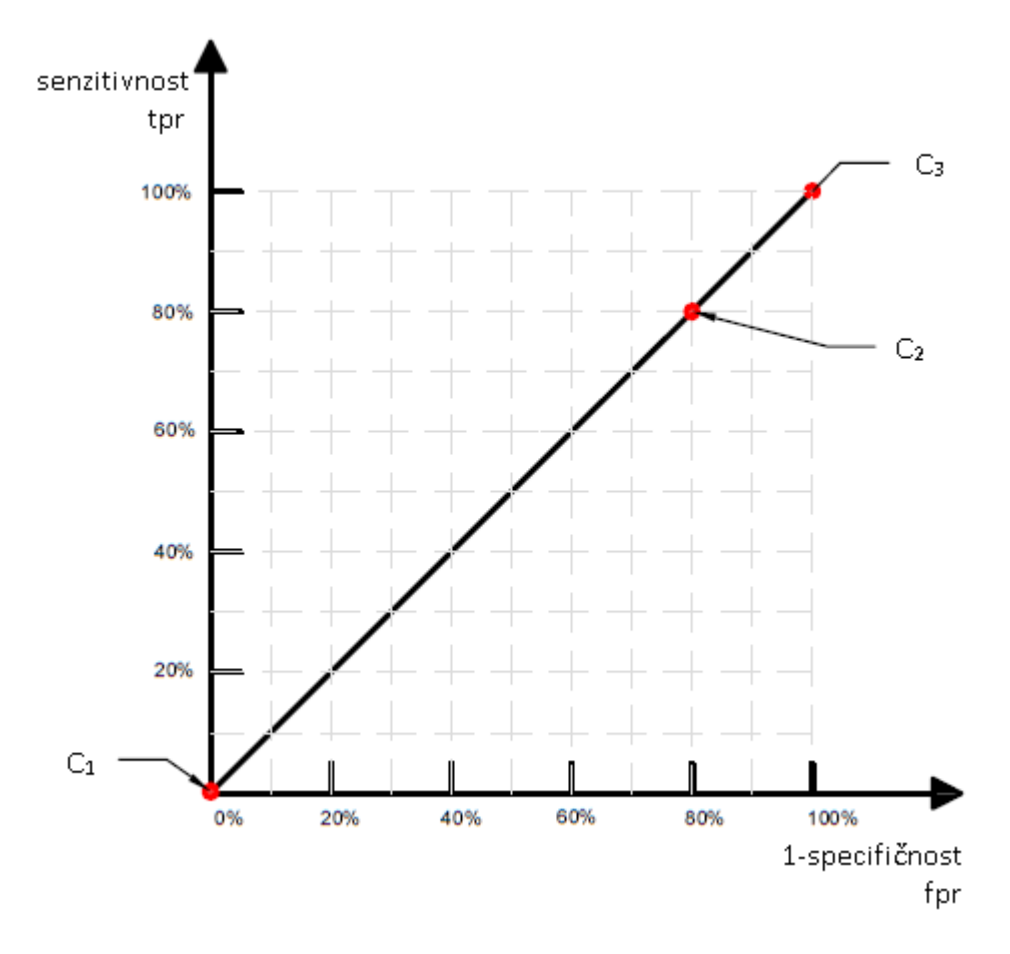

<span id="page-21-0"></span>Slika 2.4: Bazična linija

## 2.1 Konveksni ROC mnogokut

Definirajmo:

**Definicija 2.1.1.** Dominiranost: **a** dominira nad **b** ⇔  $\forall i f_i(a) \ge f_i(b)$  i ∃ $jf_i(a) > f_i(b)$ .

Definicija 2.1.2. Pareto efikasnost je preraspodjela resursa u kojoj je nemoguće napraviti preraspodjelu takvu da se poboljša individualni kriterij bez da se pogorša neki drugi. Pareto granica je skup svih Pareto efikasnih preraspodjela.

Pretpostavimo da imamo 5 klasifikatora  $C_1, C_2, C_3, C_4, C_5$ . Za svaki klasifikator izračunamo *tpr* i *f pr* te ih nacrtamo na grafu. Po principu dominiranosti cemo dobiti Pareto granicu ´

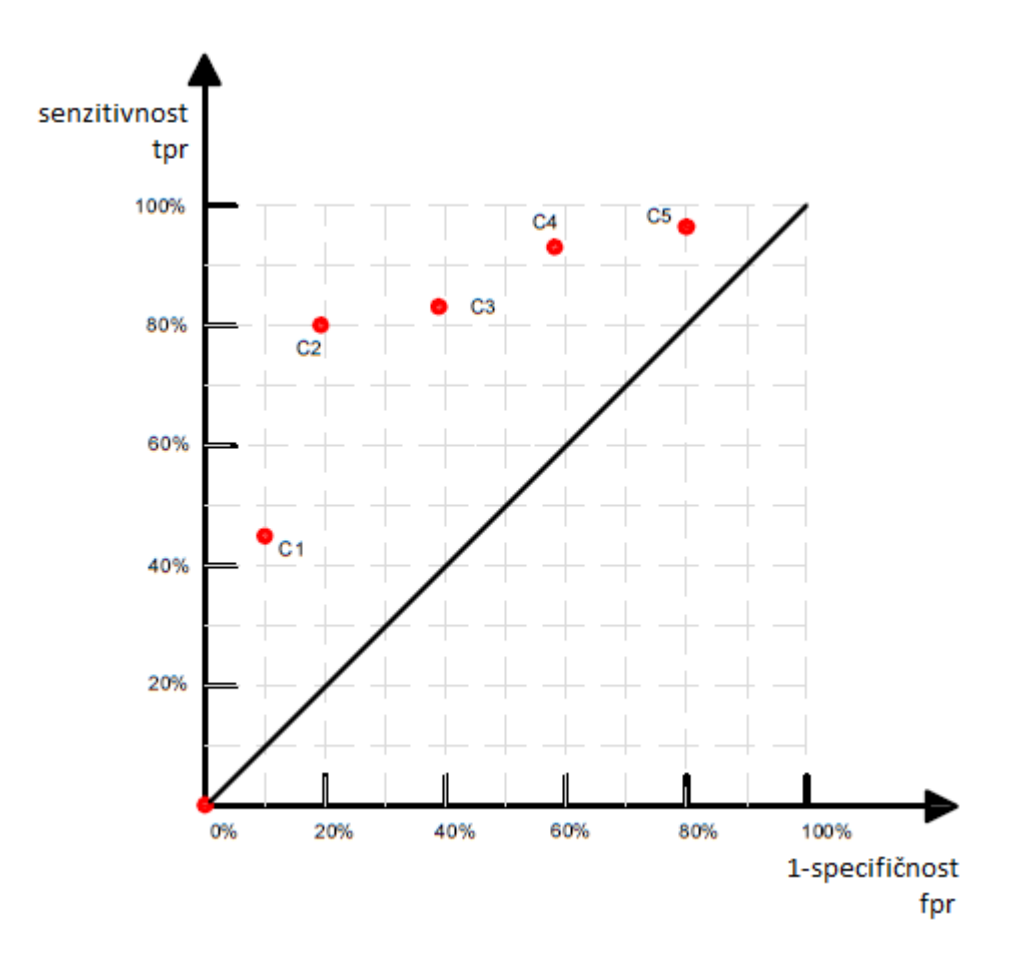

Slika 2.5: Grafički prikaz pet klasifikatora

prikazanu na slici [2.6](#page-23-0) koja s bazičnom linijom tvori konveksni ROC mnogokut.

Klasifikatori koji se nalaze unutar konveksnog mnogokuta su uvijek lošiji od onih na stranicama mnogokuta. Klasifikator  $C_3$  će uvijek biti lošiji od ostalih.[\[6\]](#page-60-3)

## Linije točnosti

Postoji jednostavna veza između točnosti testa i stvarno pozitivne stope tpr te lažno pozitivne stope *f pr*. Uvodim nekoliko oznaka:

- $\bullet$  N = broj observacija
- NEG = broj negativnih observacija =  $TN + FP$

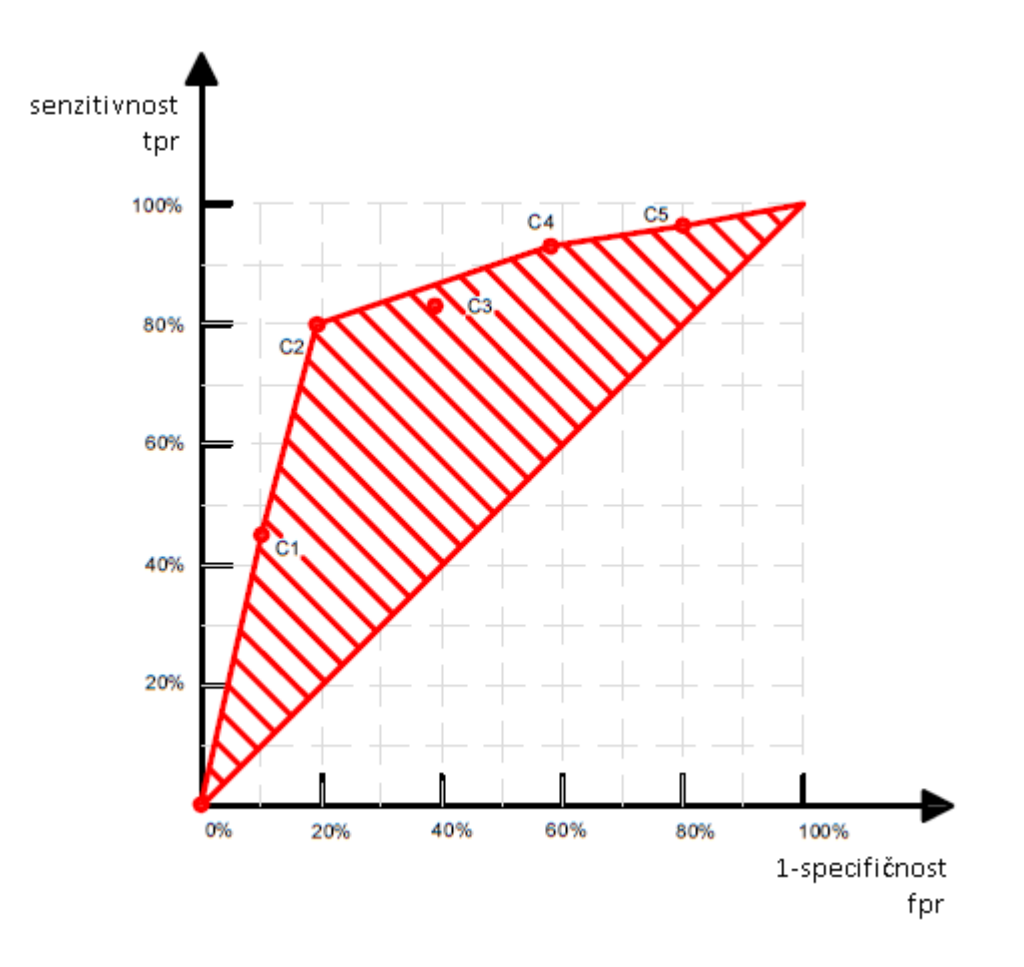

<span id="page-23-0"></span>Slika 2.6: Konveksni ROC mnogokut

- POS = broj pozitivnih observacija =  $TP + FN$
- neg = postotak negativnih observacija =  $\frac{NEG}{N}$ *N*
- pos = postotak pozitivnih observacija =  $\frac{pos}{N}$ *N*
- $\bullet$  acc = točnost testa (postotak točne predikcije)

$$
acc = \frac{TP + TN}{N}
$$
  
=  $\frac{TP}{N} + \frac{TN}{N}$   
=  $\frac{TP}{POS} \frac{POS}{N} + \frac{NEG - FP}{N}$   
=  $\frac{TP}{POS} \frac{POS}{N} + \frac{NEG}{N} - \frac{FP}{NEG} \frac{NEG}{N}$   
=  $tpr \cdot pos + neg - fpr \cdot neg$  (2.1)

Iz toga dobijemo

$$
tpr = \frac{acc - neg}{pos} + \frac{neg}{pos} fpr
$$
 (2.2)

Uočimo da smo dobili pravac  $y = ax + b$ , gdje je  $y = tpr$ ,  $x = fpr$ ,  $a = \frac{neg}{pos}$  $\frac{neg}{pos}, b = \frac{acc-neg}{pos}$ *pos* . Omjer <sup>neg</sup> je koeficijent smjera našeg pravca. Da bismo izračunali točnost odgovarajućeg testa, pogledamo gdje se siječe linija točnosti (crna linija) i dijagonalna (crvena) linija te očitamo točnost na y osi.[\[6\]](#page-60-3)

**Primjer 2.1.1.** Na slici [2.7](#page-25-0) su povučeni paralelni pravci s koeficijentom smjera  $\frac{neg}{pos} = 1$ , *dok je na slici [2.8](#page-26-0) koeficijent smjera neg pos* <sup>=</sup> <sup>0</sup>.5*.*

Primjer 2.1.2. Svaka dužina konveksnog mnogokuta sa slike [2.6](#page-23-0) je linija točnosti. Kla*sifikatori koji su na istoj duˇzini postiˇzu istu toˇcnost testa. Na primjeru ´cu pokazati kako odabrati optimalni klasifikator. Prvo moramo znati koliko iznosi omjer neg pos .*

- 1.  $\frac{neg}{pos} = 1$ , stoga je *tpr* =  $\frac{acc-neg}{pos}$ *pos* +1· *f pr*. Kako ne znamo koliko iznosi *acc*−*neg pos* , nacrtamo sve pravce s koeficijentom smjera  $\frac{neg}{pos} = 1$  koje prolaze kroz pet točaka klasifikatora. Očitamo točke sjecišta s padajućom dijagonalnom linijom i pripadne vijednosti na y osi. Za klasifikator *C*<sup>1</sup> je tocnost 68%, za ˇ *C*<sup>2</sup> 80%, za *C*<sup>3</sup> 71%, za *C*<sup>4</sup> 68%, za *C*<sup>5</sup> 58%. Slika [2.9](#page-27-0) pokazuje dobivene točnosti testa za sve klasifikatore te uočavamo da je najbolji klasifikator C<sub>2</sub>. Analogno ide postupak za iduća dva koeficijenta smjera.
- 2.  $\frac{neg}{pos} = \frac{1}{4}$  $\frac{1}{4}$ ; najbolji klasifikator je  $C_4$  i točnost testa je 83%. Vidi sliku [2.10.](#page-28-0)
- <span id="page-24-0"></span>3.  $\frac{neg}{pos} = \frac{4}{1}$  $\frac{4}{1}$ ; ponovno je najbolji klasifikator  $C_2$  s točnošću testa od 80%. Vidi sliku [2.11.](#page-29-0)

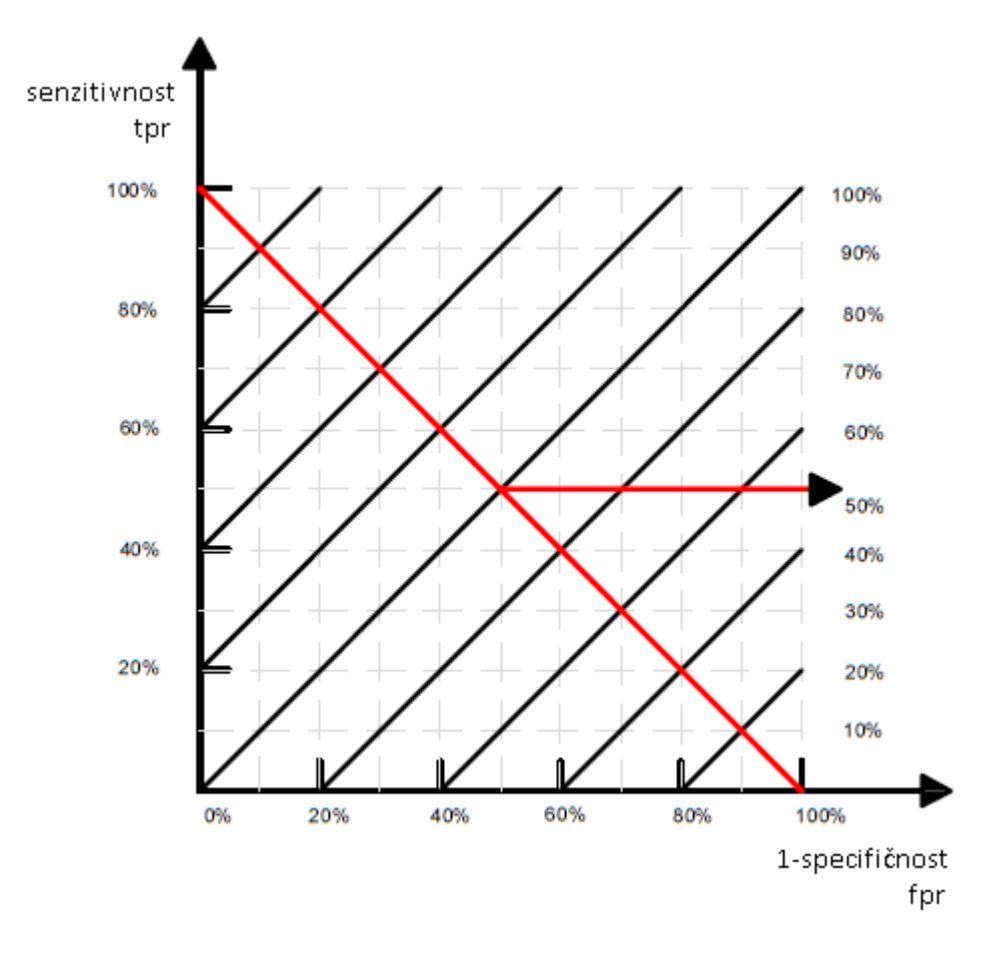

Slika 2.7: Grafički prikaz paralelnih pravaca s koeficijentom smjera <sup>neg</sup><sub>nos</sub>  $\frac{neg}{pos} = 1$ 

## 2.2 Površina ispod ROC krivulje

Površina ispod ROC krivulje (*eng. area under ROC curve, AUC*) je mjera za određivanje učinkovitosti nekog klasifikatora i jednaka je vjerojatnosti da će klasifikator rangirati slučajno odabrani pozitivan primjer višim nego što će rangirati slučajno odabrani negativan primjer, uz pretpostavku da pozitivni primjeri imaju veći rang. Matematičkim riječima zapisujemo:

<span id="page-25-0"></span>
$$
AUC(C) = \mathbb{P}[C(x^+) > C(x^-)]
$$

Površina AUC je jednaka 1 ako se radi o idealnom klasifikatoru koji ispravno prepozna sve bolesne i sve zdrave pacijente, rangira sve pozitivne poslije svih negativnih. Ako je  $AUC = 0.5$ , tada se radi o slučajnom klasifikatoru koji nasumično određuje koji je pacijent

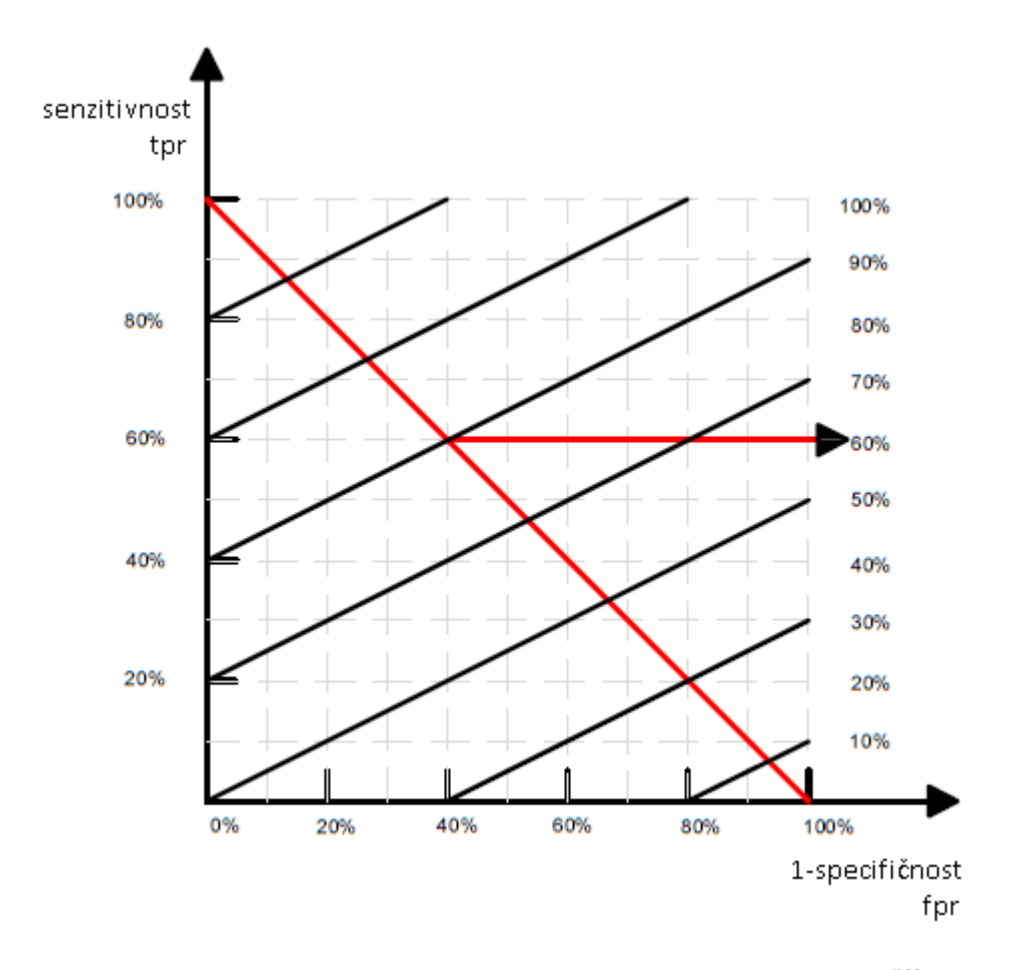

<span id="page-26-0"></span>Slika 2.8: Grafički prikaz paralelnih pravaca s koeficijentom smjera <sup>neg</sup><sub>nos</sub>  $\frac{neg}{pos} = 0.5$ 

bolestan, koji je zdrav; nasumično rangira pozitivne i negativne. Ako je  $AUC = 0$ , tada klasifikator ne prepozna ispravno nijednog bolesnog, niti zdravog pacijenta; svi negativni su rangirani više od svih pozitivnih. Dakle  $AUC \in [0, 1]$ .[\[6\]](#page-60-3)

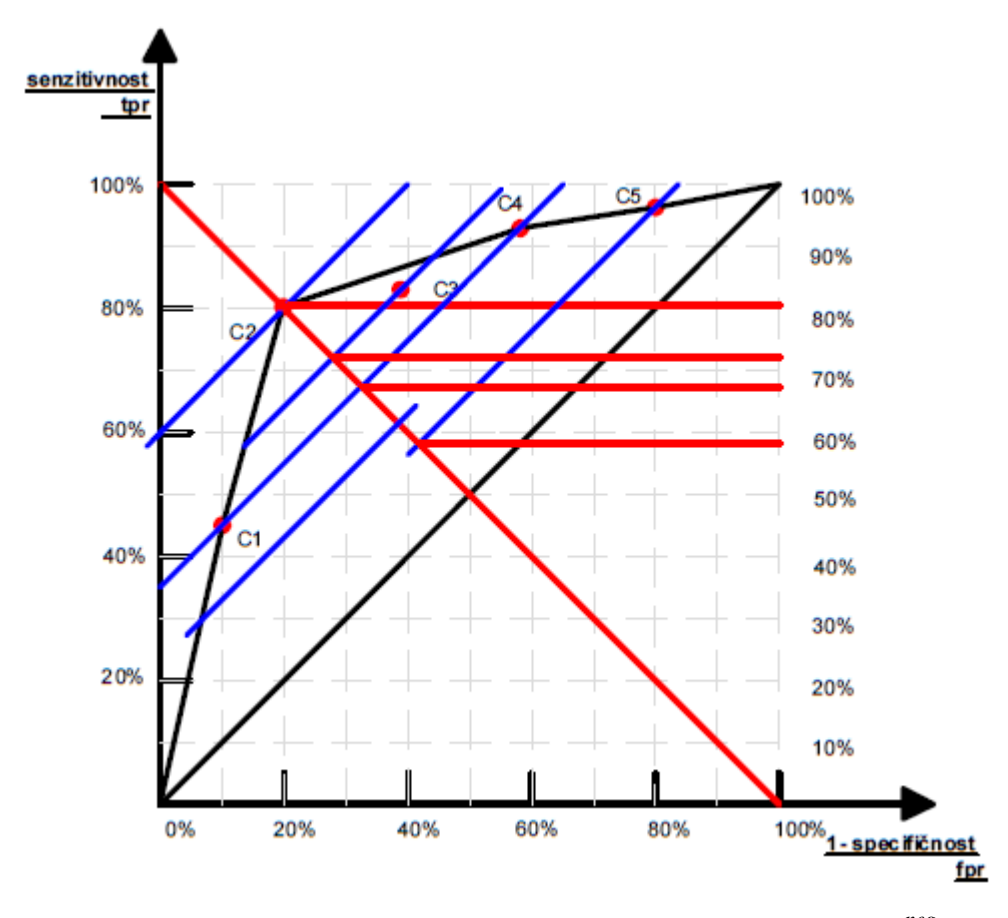

<span id="page-27-0"></span>Slika 2.9: Grafički prikaz paralelnih pravaca s koeficijentom smjera <sup>neg</sup>  $\frac{neg}{pos} = 1$ 

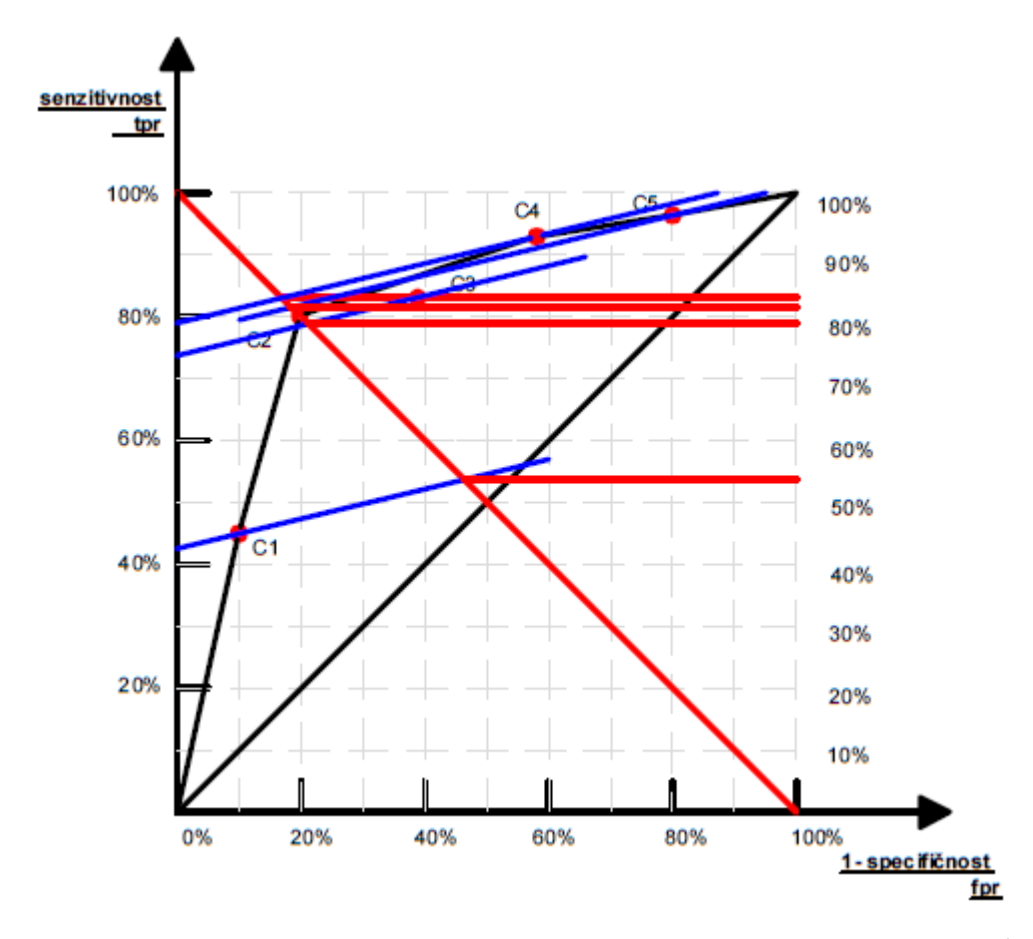

<span id="page-28-0"></span>Slika 2.10: Grafički prikaz paralelnih pravaca s koeficijentom smjera <sup>neg</sup>  $\frac{neg}{pos} = \frac{1}{4}$ 4

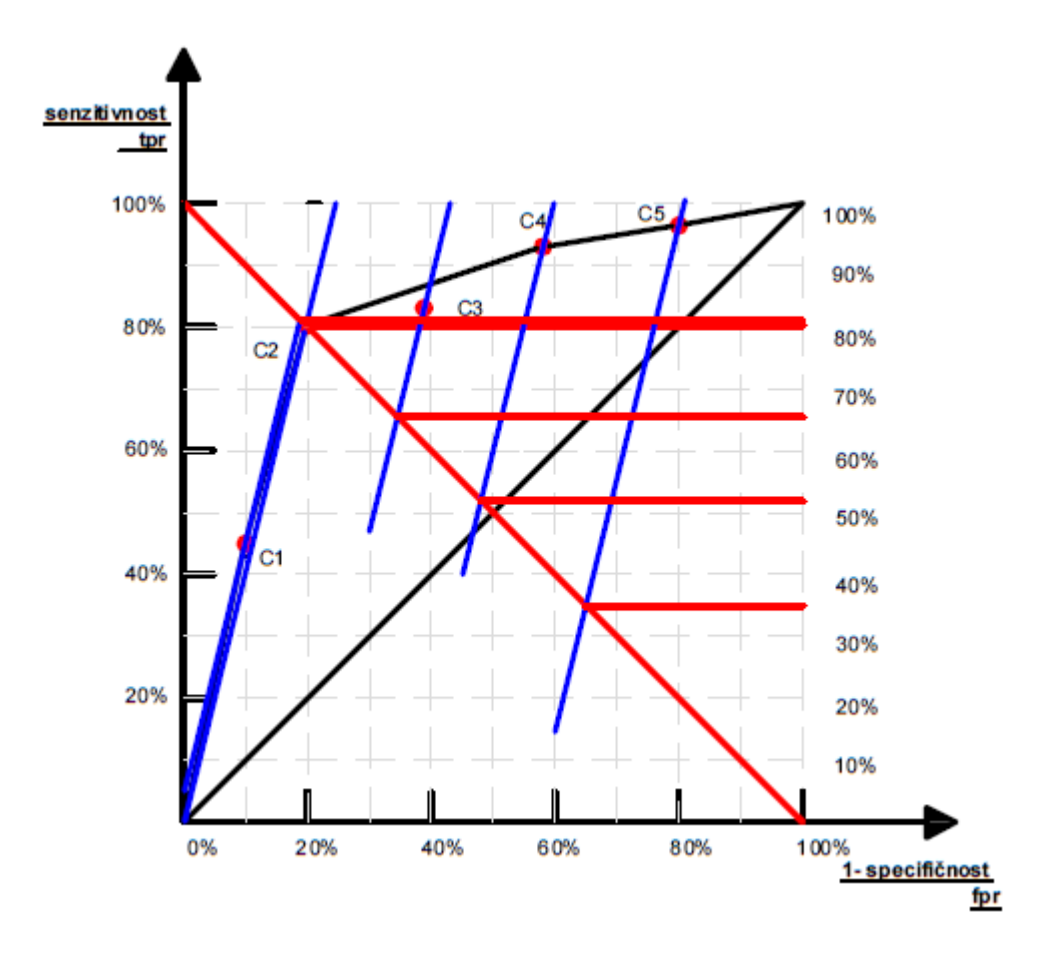

<span id="page-29-0"></span>Slika 2.11: Grafički prikaz paralelnih pravaca s koeficijentom smjera <sup>neg</sup>  $\frac{neg}{pos} = \frac{4}{1}$ 1

## <span id="page-30-0"></span>Poglavlje 3

## Primjeri

## <span id="page-30-1"></span>3.1 Testiranje medicinske opreme

Medicinska dijagnostička poduzeća proizvode opremu za snimanje pacijenata za razna medicinska stanja. Ta oprema služi za prepoznavanje bolesti na temelju uzorka testa pojedinog pacijenta. Određeno stanje je prepoznato preko abnormalne optičke gustoće koja je viša ili niža od određene granična vrijednost testa vrijednosti. Prije nego što se medicinska oprema može početi koristiti, potrebno je pokazati da ima dobre mogućnosti prepoznavanja pozitivnih i negativnih uzoraka. Također je nužno odrediti graničnu vrijednost testa (*cutoff value*). Navedeno ću pokazati pomoću ROC krivulje u programu SAS.[\[7\]](#page-60-4)

Za konstruiranje ROC krivulje medicinske opreme potreban je broj pozitivnih i negativnih uzoraka. Oni su potom testirani preko nove medicinske opreme. Optička gustoća (OD) nove opreme je izmjerena i prikazana u tablici za svih 100 uzoraka, zajedno s njihovim stanjem testa (State) koji može biti pozitivan (P) ili negativan (N). 50 uzoraka je pozitivnih te 50 negativnih. Za dva različita stanja testa napravila sam deskriptivnu statistiku PROC MEANS procedurom. PROC UNIVARIATE procedurom prikazujem histograme, za negativan pa pozitivan test, respektivno. Iz histograma nije jasno koju vrijednost uzeti za graničnu vrijednost testa. Slijedi output iz SAS-a.

|             | <b>Analysis Variable: OD</b> |           |           |           |                                   |                |  |
|-------------|------------------------------|-----------|-----------|-----------|-----------------------------------|----------------|--|
| State   Obs | N                            |           |           |           | Mean   Minimum   Median   Maximum | <b>Std Dev</b> |  |
| N           | 50                           | 0.9852800 | 0.5030000 | 0.9915000 | 1.4770000                         | 0.3210281      |  |
| P           | 50                           | 1.0102400 | 0.5650000 | 0.9695000 | 1.5320000                         | 0.2546490      |  |

Tablica 3.1: Deskriptivna statistika optičke gustoće (OD). (Ispis iz SAS-a)

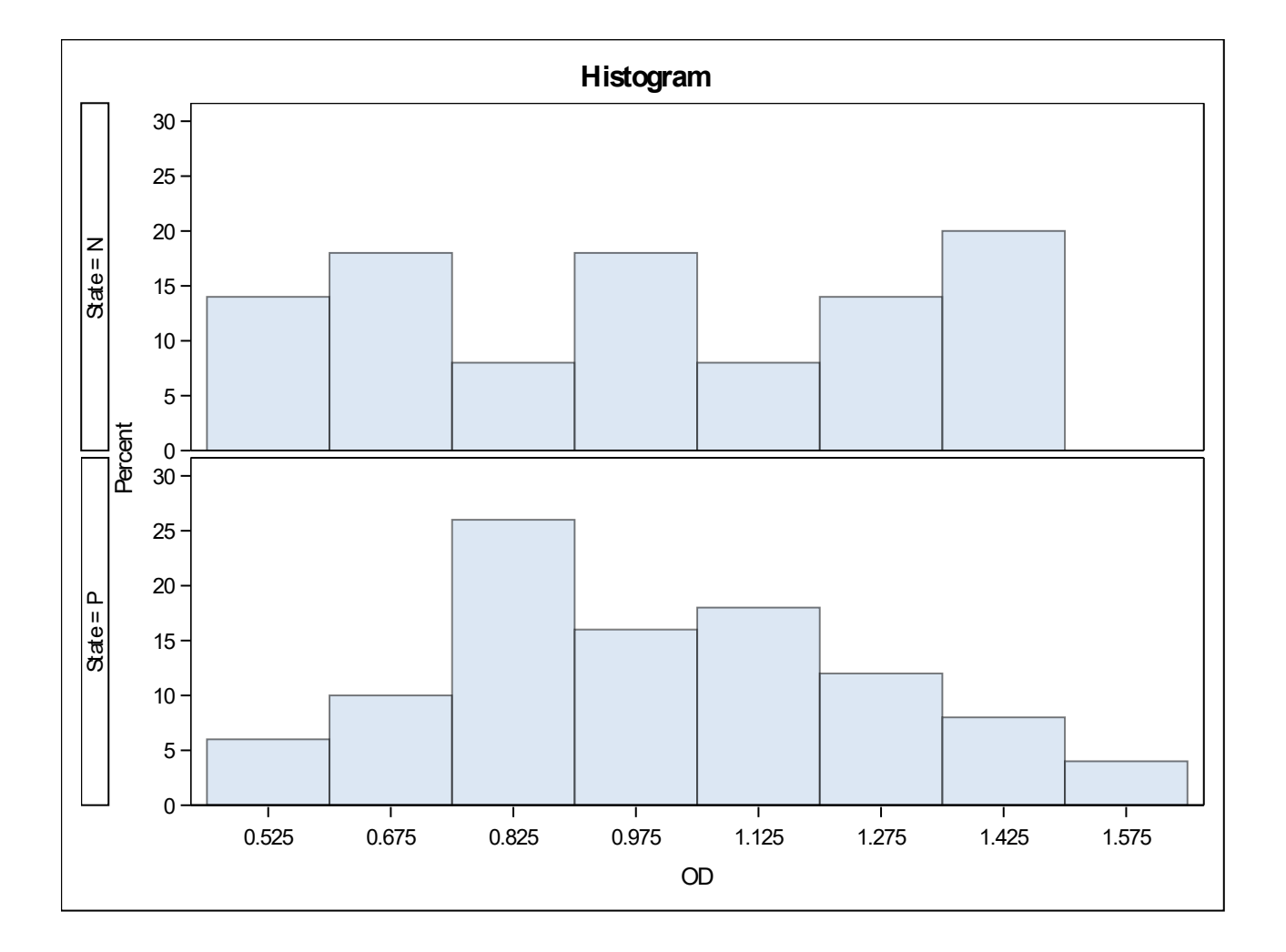

Slika 3.1: Histogram relativnih frekvencija optičke gustoće (OD) za pozitivno (P) i negativno (N) stanje. (Ispis iz SAS-a)

Potom sam odabrala ninc=20 različitih graničnih vrijednosti testa, između lowlim=0.50 i uplim=1.50, te za svaku izračunala TP, TN, FP i FN vrijednosti. ROC krivulja je prikaz stvarno pozitivnih (TP) u odnosu na lažno pozitivne (FP) za svaku graničnu vrijednost testa. Površina ispod ROC krivulje pokazuje mogućnost testa da razlikuje pozitivne od negativnih uzoraka. Krivulja će pomoći u određivanju granične vrijednosti testa. Konačan izbor granične vrijednosti testa ovisi o prirodi testa o kojem se radi. Za neke testove, lažno negativni rezultati mogu imati teže posljedice nego lažno pozitivni, dok za neke testove može biti obrnuto. Kod u SAS-u je sljedeći:

```
proc univariate data=datain;
  class State;
  var OD;
  histogram OD / nrows=2 od stitle ="Histogram" ;
  ods select histogram;
run;
proc means data=datain NWAY MEAN MIN MEDIAN MAX STD;
         var=OD;run ;
\sqrt{\omega}macro roc (datain, lowlim, uplim, ninc = 20);
options mtrace mprint;
data roc;
         s et & datain:
         lowlim = \& lowlim; uplim = \& uplim; minc = \& minc;do i = 1 to ninc +1;
           cutoff=lowlim+(i-1)*( (uplim-lowlim)/nin c);if OD > cutoff then test="R"; else test="N";
           output;
          end ;
         drop i;
run;
proc print;
run;
proc sort; by cutoff;
run ;
```

```
proc freq; by cutoff;
 table test \ast State / out=pcts1 outpct;
 run:
data truepos; set pcts1; if State="P" and test="R";
 tp_rate = pct_c = o1; drop pct_c = o1;
 run ;
data falsepos; set pcts1; if State="N" and test="R";
 fp_rate = pct_ccol; drop pct_col;
 run:
data roc; merge truepos falsepos; by cutoff;
 if tp_rate =. then tp_rate = 0.0;
 if fp_rate =. then fp_rate = 0.0;
 run:proc print;
run:
proc sgplot data=roc;
series x = fp_rate y = tp_rate;
scatter x = fp_rate y = tp_rate / group=cutoff;
s t y l e a t t r s
  data line pattern s = (dot solid long dash 26);lineparm x=0 y=0 slope = 1;
run;
\%mend ;
```

```
\sqrt{\%} roc ( datain, lowlim = 0.50, uplim = 1.50, ninc = 20);
```
U macro funkciji se iz pocetnog skupa podataka kreira novi skup. U data koraku, DO ˇ petlja označava novi test pozitivnim (oznaka "R") ako je optička gustoća veća od određene granične vrijednosti testa, inače test označi negativnim (oznaka "N"). Unutar DO pelje u novi skup podataka spremam optičku gustoću, graničnu vrijednost testa i rezultat novog testa. Potom sortiram novi skup podataka po graničnoj vrijednosti testa. PROC FREQ procedura je pozvana s BY naredbom te su stvarno pozitivne i lažno pozitivne stope izlazni podaci za svaku graničnu vrijednost testa. Kreirani su zasebni skupovi podataka za stvarno pozitivne i lažno pozitivne stope za svaku graničnu vrijednost testa i potom spojene po graničnoj vrijednosti testa u novi skup podataka. S procedurom PROC SGPLOT crtam ROC krivulju tako što prikazujem stvarno pozitivnu stopu u odnosu na lažno pozitivnu stopu za svaku graničnu vrijednost testa. ROC krivulja prati liniju koja označava slučajan test što ukazuje na to da testirana medicinska oprema ne razlikuje dobro pozitivne od negativnih uzoraka. To potvrđuje i površina ispod ROC krivulje koja iznosi samo 0.5284. Slijedi output iz SAS-a.

## Tablica 3.2: Tablica frekvencija za graničnu vrijednost 0.5. (Ispis iz SAS-a)

#### **cutoff=0.5**

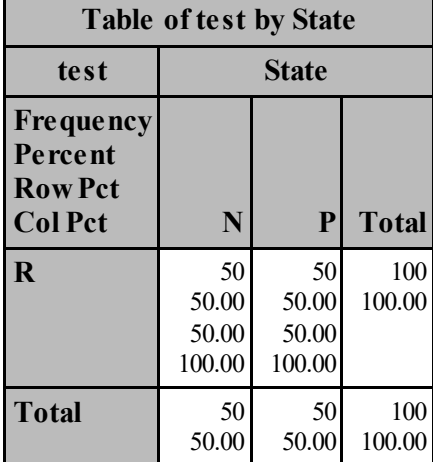

Tablica 3.3: Tablica frekvencija za graničnu vrijednost 0.55. (Ispis iz SAS-a)

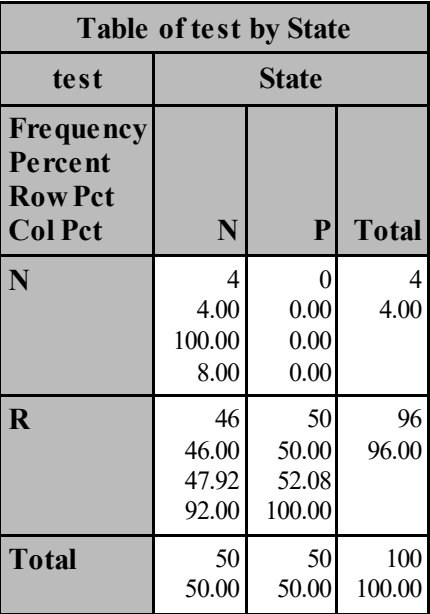

## Tablica 3.4: Tablica frekvencija za graničnu vrijednost 0.6. (Ispis iz SAS-a)

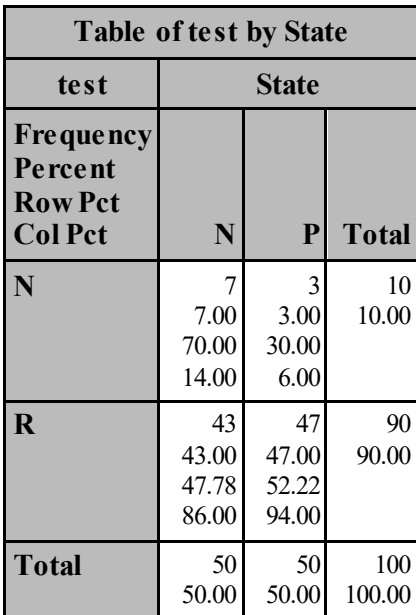

#### **cutoff=0.6**

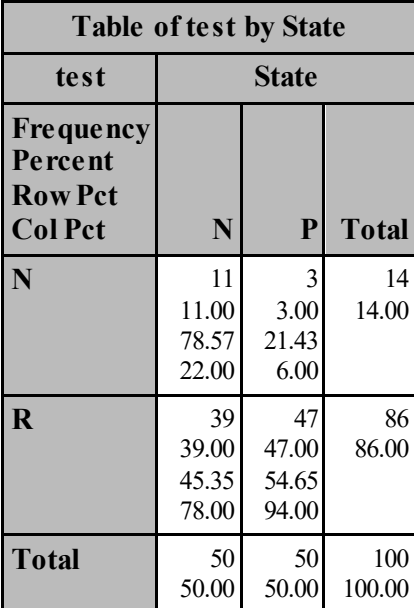

Tablica 3.5: Tablica frekvencija za graničnu vrijednost 0.65. (Ispis iz SAS-a)

Tablica 3.6: Tablica frekvencija za graničnu vrijednost 0.7. (Ispis iz SAS-a)

| <b>Table of test by State</b>                                   |                               |                               |               |  |
|-----------------------------------------------------------------|-------------------------------|-------------------------------|---------------|--|
| test                                                            | State                         |                               |               |  |
| <b>Frequency</b><br>Percent<br><b>Row Pct</b><br><b>Col Pct</b> | N                             | P                             | <b>Total</b>  |  |
| N                                                               | 14<br>14.00<br>77.78<br>28.00 | 4<br>4.00<br>22.22<br>8.00    | 18<br>18.00   |  |
| $\bf R$                                                         | 36<br>36.00<br>43.90<br>72.00 | 46<br>46.00<br>56.10<br>92.00 | 82<br>82.00   |  |
| <b>Total</b>                                                    | 50<br>50.00                   | 50<br>50.00                   | 100<br>100.00 |  |

#### **cutoff=0.7**

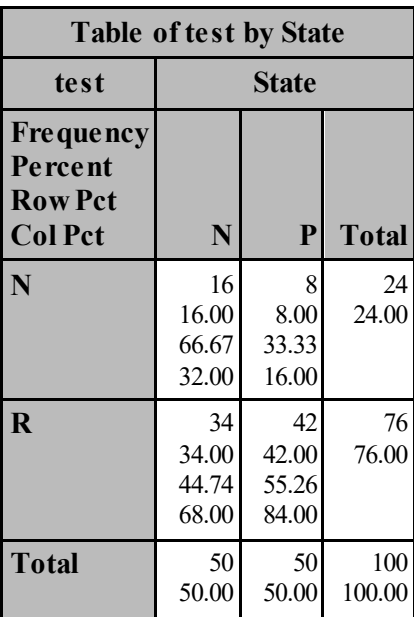

Tablica 3.7: Tablica frekvencija za graničnu vrijednost 0.75. (Ispis iz SAS-a)

Tablica 3.8: Tablica frekvencija za graničnu vrijednost 0.8. (Ispis iz SAS-a)

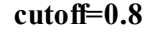

| <b>Table of test by State</b>                                   |                               |                               |               |  |
|-----------------------------------------------------------------|-------------------------------|-------------------------------|---------------|--|
| test                                                            | <b>State</b>                  |                               |               |  |
| <b>Frequency</b><br>Percent<br><b>Row Pct</b><br><b>Col Pct</b> | N                             | P                             | <b>Total</b>  |  |
| N                                                               | 19<br>19.00<br>61.29<br>38.00 | 12<br>12.00<br>38.71<br>24.00 | 31<br>31.00   |  |
| R                                                               | 31<br>31.00<br>44.93<br>62.00 | 38<br>38.00<br>55.07<br>76.00 | 69<br>69.00   |  |
| <b>Total</b>                                                    | 50<br>50.00                   | 50<br>50.00                   | 100<br>100.00 |  |

Tablica 3.9: Tablica frekvencija za graničnu vrijednost 0.85. (Ispis iz SAS-a)

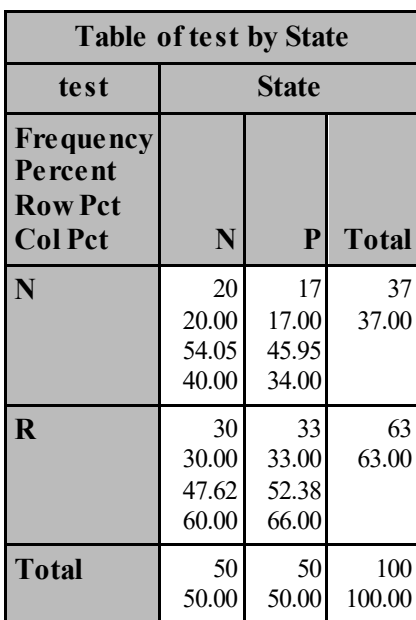

Tablica 3.10: Tablica frekvencija za graničnu vrijednost 0.9. (Ispis iz SAS-a)

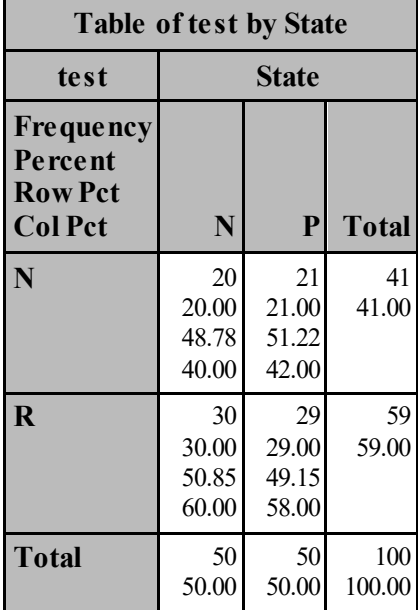

#### **cutoff=0.9**

Tablica 3.11: Tablica frekvencija za graničnu vrijednost 0.95. (Ispis iz SAS-a)

| <b>Table of test by State</b>                                   |                               |                               |               |  |  |
|-----------------------------------------------------------------|-------------------------------|-------------------------------|---------------|--|--|
| test                                                            | State                         |                               |               |  |  |
| <b>Frequency</b><br>Percent<br><b>Row Pct</b><br><b>Col Pct</b> | N<br>P<br><b>Total</b>        |                               |               |  |  |
| N                                                               | 24<br>24.00<br>50.00<br>48.00 | 24<br>24.00<br>50.00<br>48.00 | 48<br>48.00   |  |  |
| $\bf R$                                                         | 26<br>26.00<br>50.00<br>52.00 | 26<br>26.00<br>50.00<br>52.00 | 52<br>52.00   |  |  |
| <b>Total</b>                                                    | 50<br>50.00                   | 50<br>50.00                   | 100<br>100.00 |  |  |

## Tablica 3.12: Tablica frekvencija za graničnu vrijednost 1. (Ispis iz SAS-a)

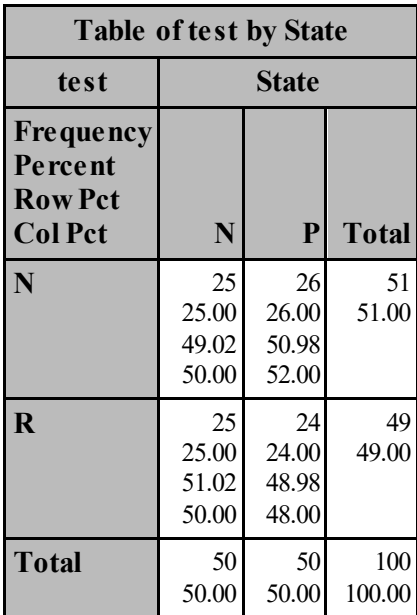

#### **cutoff=1**

Tablica 3.13: Tablica frekvencija za graničnu vrijednost 1.05. (Ispis iz SAS-a)

| <b>Table of test by State</b>                                   |                               |                               |               |  |
|-----------------------------------------------------------------|-------------------------------|-------------------------------|---------------|--|
| test                                                            | <b>State</b>                  |                               |               |  |
| <b>Frequency</b><br>Percent<br><b>Row Pct</b><br><b>Col Pct</b> | N                             | $\mathbf{P}$                  | <b>Total</b>  |  |
| N                                                               | 29<br>29.00<br>50.00<br>58.00 | 29<br>29.00<br>50.00<br>58.00 | 58<br>58.00   |  |
| $\mathbf R$                                                     | 21<br>21.00<br>50.00<br>42.00 | 21<br>21.00<br>50.00<br>42.00 | 42<br>42.00   |  |
| <b>Total</b>                                                    | 50<br>50.00                   | 50<br>50.00                   | 100<br>100.00 |  |

Tablica 3.14: Tablica frekvencija za graničnu vrijednost 1.1. (Ispis iz SAS-a)

| <b>Table of test by State</b>                                   |                               |                               |               |  |  |
|-----------------------------------------------------------------|-------------------------------|-------------------------------|---------------|--|--|
| test                                                            |                               | State                         |               |  |  |
| <b>Frequency</b><br>Percent<br><b>Row Pct</b><br><b>Col Pct</b> | N                             | P                             | <b>Total</b>  |  |  |
| N                                                               | 31<br>31.00<br>51.67<br>62.00 | 29<br>29.00<br>48.33<br>58.00 | 60<br>60.00   |  |  |
| $\mathbf R$                                                     | 19<br>19.00<br>47.50<br>38.00 | 21<br>21.00<br>52.50<br>42.00 | 40<br>40.00   |  |  |
| <b>Total</b>                                                    | 50<br>50.00                   | 50<br>50.00                   | 100<br>100.00 |  |  |

**cutoff=1.1**

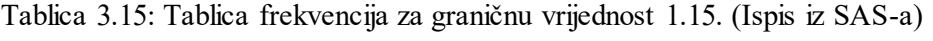

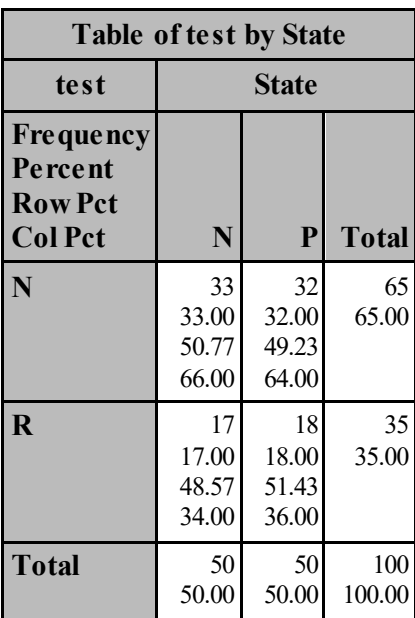

Tablica 3.16: Tablica frekvencija za graničnu vrijednost 1.2. (Ispis iz SAS-a)

| <b>Table of test by State</b>                                   |                               |                               |               |  |
|-----------------------------------------------------------------|-------------------------------|-------------------------------|---------------|--|
| test                                                            |                               | State                         |               |  |
| <b>Frequency</b><br>Percent<br><b>Row Pct</b><br><b>Col Pct</b> | N                             | P                             | <b>Total</b>  |  |
| N                                                               | 33<br>33.00<br>46.48<br>66.00 | 38<br>38.00<br>53.52<br>76.00 | 71<br>71.00   |  |
| $\mathbf R$                                                     | 17<br>17.00<br>58.62<br>34.00 | 12<br>12.00<br>41.38<br>24.00 | 29<br>29.00   |  |
| <b>Total</b>                                                    | 50<br>50.00                   | 50<br>50.00                   | 100<br>100.00 |  |

**cutoff=1.2**

Tablica 3.17: Tablica frekvencija za graničnu vrijednost 1.25. (Ispis iz SAS-a)

| <b>Table of test by State</b>                                   |                                   |                               |             |  |  |  |
|-----------------------------------------------------------------|-----------------------------------|-------------------------------|-------------|--|--|--|
| test                                                            | <b>State</b>                      |                               |             |  |  |  |
| <b>Frequency</b><br>Percent<br><b>Row Pct</b><br><b>Col Pct</b> | N<br>$\mathbf{P}$<br><b>Total</b> |                               |             |  |  |  |
| N                                                               | 36<br>36.00<br>46.15<br>72.00     | 42<br>42.00<br>53.85<br>84.00 | 78<br>78.00 |  |  |  |
| R                                                               | 14<br>14.00                       | 8<br>8.00                     | 22<br>22.00 |  |  |  |

63.64 28.00

50.00

**Total** 50

36.36 16.00

50 50.00

100 100.00

**N** 

**R** 14

Tablica 3.18: Tablica frekvencija za graničnu vrijednost 1.3. (Ispis iz SAS-a)

| <b>Table of test by State</b>                                   |                               |                               |               |  |  |
|-----------------------------------------------------------------|-------------------------------|-------------------------------|---------------|--|--|
| test                                                            |                               | <b>State</b>                  |               |  |  |
| <b>Frequency</b><br>Percent<br><b>Row Pct</b><br><b>Col Pct</b> | N                             | P                             | <b>Total</b>  |  |  |
| N                                                               | 39<br>39.00<br>47.56<br>78.00 | 43<br>43.00<br>52.44<br>86.00 | 82<br>82.00   |  |  |
| $\mathbf R$                                                     | 11<br>11.00<br>61.11<br>22.00 | 7<br>7.00<br>38.89<br>14.00   | 18<br>18.00   |  |  |
| <b>Total</b>                                                    | 50<br>50.00                   | 50<br>50.00                   | 100<br>100.00 |  |  |

**cutoff=1.3**

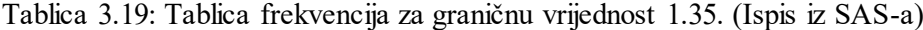

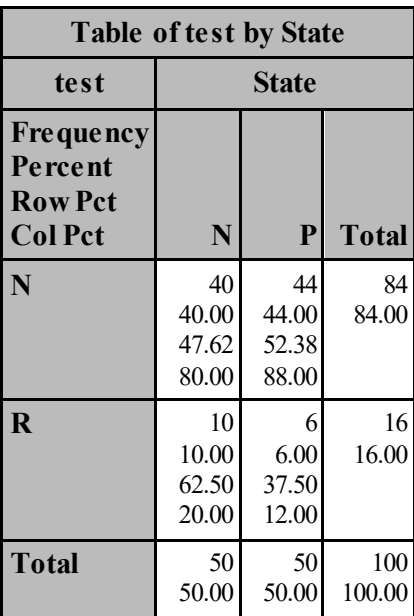

Tablica 3.20: Tablica frekvencija za graničnu vrijednost 1.4. (Ispis iz SAS-a)

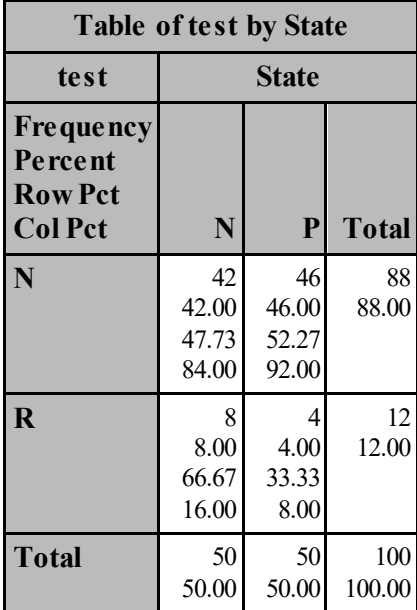

#### **cutoff=1.4**

Tablica 3.21: Tablica frekvencija za graničnu vrijednost 1.45. (Ispis iz SAS-a)

| <b>Table of test by State</b>                                   |                               |                                         |               |  |  |
|-----------------------------------------------------------------|-------------------------------|-----------------------------------------|---------------|--|--|
| test                                                            |                               | State                                   |               |  |  |
| <b>Frequency</b><br>Percent<br><b>Row Pct</b><br><b>Col Pct</b> | N                             | P                                       | <b>Total</b>  |  |  |
| N                                                               | 46<br>46.00<br>48.94<br>92.00 | 48<br>48.00<br>51.06<br>96.00           | 94<br>94.00   |  |  |
| $\mathbf R$                                                     | 4<br>4.00<br>66.67<br>8.00    | $\overline{2}$<br>2.00<br>33.33<br>4.00 | 6<br>6.00     |  |  |
| <b>Total</b>                                                    | 50<br>50.00                   | 50<br>50.00                             | 100<br>100.00 |  |  |

## Tablica 3.22: Tablica frekvencija za graničnu vrijednost 1.5. (Ispis iz SAS-a)

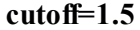

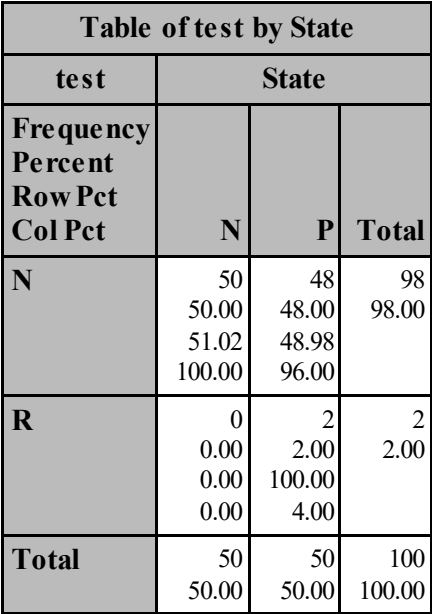

| Obs                     |          |               |                |                         |                | cutoff test State COUNT PERCENT PCT_ROW tp_rate fp_rate |                         |                  |
|-------------------------|----------|---------------|----------------|-------------------------|----------------|---------------------------------------------------------|-------------------------|------------------|
| $\mathbf{1}$            | 0.50     | ${\bf R}$     | $\overline{N}$ | 50                      | 50             | 50.000                                                  | 100                     | 100              |
| $\overline{2}$          | 0.55     | ${\bf R}$     | $\overline{N}$ | 46                      | 46             | 47.917                                                  | 100                     | 92               |
| $\overline{\mathbf{3}}$ | 0.60     | $\mathbb{R}$  | $\overline{N}$ | 43                      | 43             | 47.778                                                  | 94                      | 86               |
| $\overline{\mathbf{4}}$ | 0.65     | ${\bf R}$     | ${\bf N}$      | 39                      | 39             | 45.349                                                  | 94                      | $78\,$           |
| 5                       | 0.70     | ${\bf R}$     | $\overline{N}$ | 36                      | 36             | 43.902                                                  | 92                      | $72\,$           |
| 6                       | 0.75     | $\mathbb{R}$  | ${\bf N}$      | 34                      | 34             | 44.737                                                  | 84                      | 68               |
| $\overline{7}$          | 0.80     | ${\bf R}$     | $\mathbf N$    | 31                      | 31             | 44.928                                                  | 76                      | 62               |
| 8                       | 0.85     | ${\bf R}$     | $\overline{N}$ | 30                      | 30             | 47.619                                                  | 66                      | 60               |
| $\boldsymbol{9}$        | 0.90     | ${\bf R}$     | $\overline{N}$ | 30                      | 30             | 50.847                                                  | 58                      | 60               |
| 10                      | 0.95     | $\mathbb{R}$  | $\mathbf N$    | $26\,$                  | 26             | 50.000                                                  | 52                      | 52               |
| 11                      | $1.00\,$ | ${\bf R}$     | $\overline{N}$ | 25                      | 25             | 51.020                                                  | 48                      | 50               |
| 12                      | 1.05     | $\mathbb{R}$  | $\overline{N}$ | 21                      | 21             | 50.000                                                  | 42                      | 42               |
| 13                      | $1.10$   | ${\bf R}$     | $\overline{N}$ | 19                      | 19             | 47.500                                                  | 42                      | 38               |
| 14                      | 1.15     | ${\mathbf R}$ | $\overline{N}$ | 17                      | 17             | 48.571                                                  | 36                      | 34               |
| 15                      | 1.20     | ${\bf R}$     | $\overline{N}$ | 17                      | 17             | 58.621                                                  | 24                      | 34               |
| 16                      | 1.25     | $\mathbb{R}$  | $\overline{N}$ | 14                      | 14             | 63.636                                                  | 16                      | 28               |
| 17                      | 1.30     | ${\bf R}$     | $\overline{N}$ | 11                      | 11             | 61.111                                                  | 14                      | 22               |
| 18                      | 1.35     | ${\bf R}$     | $\overline{N}$ | 10                      | 10             | 62.500                                                  | 12                      | 20               |
| 19                      | 1.40     | $\mathbb{R}$  | $\mathbf N$    | 8                       | $\,$ $\,$      | 66.667                                                  | $\,8\,$                 | 16               |
| 20                      | 1.45     | ${\bf R}$     | $\mathbf N$    | $\overline{\mathbf{4}}$ | $\overline{4}$ | 66.667                                                  | $\overline{\mathbf{4}}$ | $8\,$            |
| 21                      | 1.50 R   |               | $\overline{P}$ | $\overline{c}$          | $\overline{c}$ | 100.000                                                 | $\overline{\mathbf{4}}$ | $\boldsymbol{0}$ |

Tablica 3.23: Tablica graničnih vrijednosti testa s pripadajućom senzitivnosti (tp\_rate) i 1-specifičnosti (fp\_rate). (Ispis iz SAS-a)

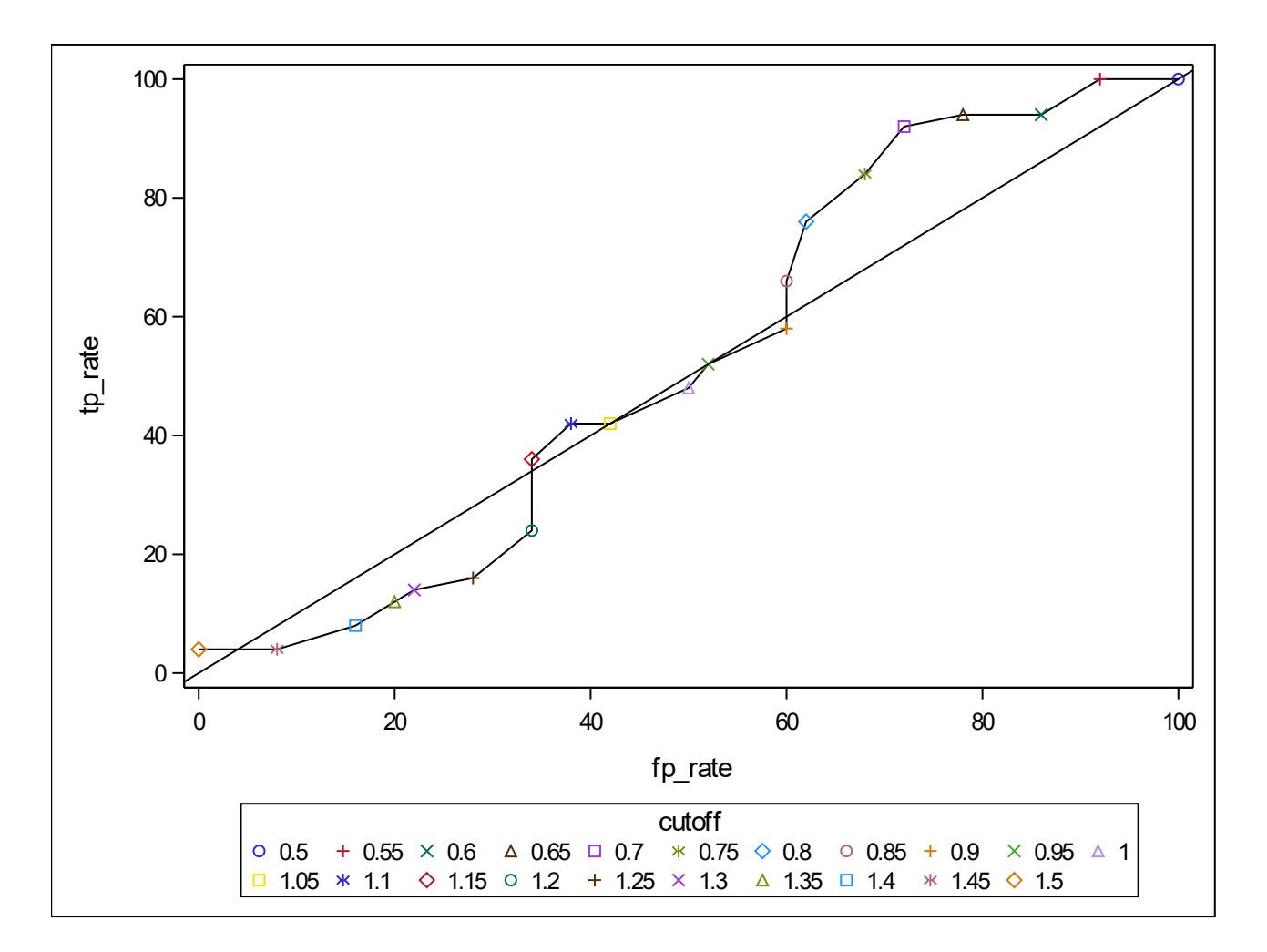

Slika 3.2: Prikaz 1-specifičnosti (fp\_rate) i senzitivnosti (tp\_rate) za različite granične vrijednosti (cutoff) koristeći macro funkciju. (Ispis iz SAS-a)

U tablicama 3.2 do 3.22 su prikazane tablice frekvencija za svaku graničnu vrijednost testa, potom je u tablici 3.23 za svaku graničnu vrijednost testa navedena stvarno pozitivna stopa i lažno pozitivna stopa te su ti podaci prikazani na ROC krivulji (Slika 3.2). Slika 3.3 prikazuje istu ROC krivulju dobivenu PROC LOGISTIC procedurom te tablicu 3.24 u kojoj je navedena površina ispod ROC krivulje, standardna pogreška i 95% pouzdani interval koji sadrži 0.5, što nam govori da se ROC krivulja za optičku gustoću statistički ne razlikuje od slučajnog testa koji odgovara dijagonali na ROC grafu. Slijedi SAS kod [\[9\]](#page-60-5):

```
ods graphics on;
proc logistic data=datain plots=roc;
        model State (event='P') = OD / nofit;
    roc ' Optical Density ' OD;
run;
ods graphics off;
```
Primjer je uzet iz članka "Constructing ROC Curves with the SAS System".[\[5\]](#page-60-6)

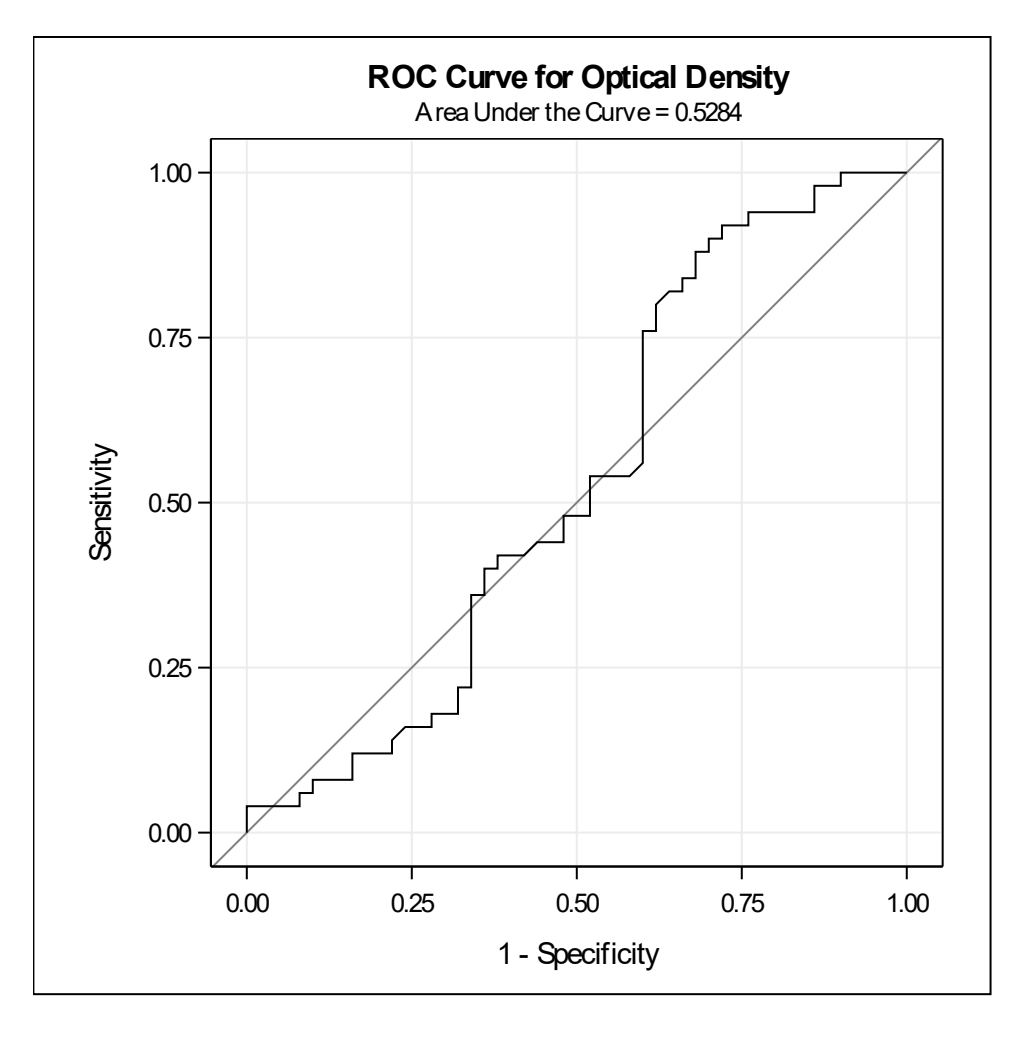

Slika 3.3: Prikaz 1-specifičnosti (fp\_rate) i senzitivnosti (tp\_rate) za različite granične vrijednosti (cutoff) koristeći proc logistic proceduru. (Ispis iz SAS-a)

Tablica 3.24: Tablični prikaz površine ispod ROC krivulje i 95% pouzdanog intervala. (Ispis iz SAS-a)

| <b>ROC Association Statistics</b> |        |                                                                                     |        |        |        |        |        |
|-----------------------------------|--------|-------------------------------------------------------------------------------------|--------|--------|--------|--------|--------|
|                                   |        | <b>Mann-Whitney</b>                                                                 |        |        |        |        |        |
| <b>ROC</b> Model                  |        | <b>95% Wald</b><br><b>Standard</b><br>Error   Confidence Limits   Somers' D   Gamma |        |        |        |        | Tau-a  |
|                                   | Areal  |                                                                                     |        |        |        |        |        |
| <b>Optical Density</b>            | 0.5284 | 0.0597                                                                              | 0.4114 | 0.6454 | 0.0568 | 0.0569 | 0.0287 |

## <span id="page-50-0"></span>3.2 Odabiranje proizvoda u prodajni asortiman

Kroz ovaj primjer želim pokazati kako se ROC krivulje koriste ne samo u medicinskom području, već u raznim poljima kao što su telekomunikacije, IT, industrija itd. Pokazat ću kako se ROC krivulje mogu koristiti za usporedbu logističkih modela. U ovom primjeru promatram skup podataka "import" od 8080 zabilježenih svojstava proizvoda za koje trebamo odlučiti koji će se nastaviti prodavati, a koji se trebaju izbaciti iz inventara. Koristeći logističku regresiju ću kreirati 3 modela te usporedbom pripadajućih ROC krivulja ću dobiti koje varijable je najbolje promotriti prilikom odredivanja o proizvodima u asortimanu. Podaci su uzeti s web stranice www.kaggle.com [\[4\]](#page-60-7) i sadrže sljedeće varijable:

- SKU number: jedinstveni broj za svaki proizvod
- SoldFlag:  $1 = \text{projzvod}$  je prodan u zadnjih 6 mjeseci,  $0 = \text{mije prodan u zadnjih } 6$ mjeseci
- MarketingType: dvije vrste plasiranja proizvoda u prodaju (D i S)
- ReleaseNumber: broj izdanja
- New Release Flag: 1 = proizvod koji ima novije izdanje, 0 = nema
- StrengthFactor: faktor prodaje
- PriceReg: troškovi proizvodnje
- Release Year: godina puštanja u prodaju
- ItemCount: količina proizvoda
- LowUserPrice: najniža cijena za korisnike
- LowNetPrice: najniža online cijena

Logistička regresija je regresijski model čija je zavisna varijabla kategorijska, a nezavisne su kvantitativne ili kategorijske. Logistička funkcija je definirana s

$$
p(x) = \frac{1}{1 + e^{-x}}
$$
 (3.1)

gdje je *<sup>x</sup>* <sup>∈</sup>< −∞, <sup>+</sup><sup>∞</sup> >, *<sup>p</sup>*(*x*) <sup>∈</sup>< <sup>0</sup>, <sup>1</sup> >. Logit funkcija je funkcija inverzna logističkoj, tj.:

$$
logit(p(x)) = log\left[\frac{p(x)}{1 - p(x)}\right]
$$
\n(3.2)

gdje je *<sup>p</sup>* <sup>∈</sup>< <sup>0</sup>, <sup>1</sup> >, *logit*(*p*) <sup>∈</sup>< −∞, <sup>+</sup><sup>∞</sup> >. [\[3\]](#page-60-8)

Podacima prilagođavam 3 različita logistička modela:

- 1. **Model 1**:  $logit(SoldFlag) = \beta_1 SKU_number + \beta_2 ReleaseNumber + \beta_3 New Release_Flag +$ β<sup>4</sup>*S trengthFactor*+β<sup>5</sup>*PriceReg*+β<sup>6</sup>*ReleaseYear*+β<sup>7</sup>*ItemCount*+β<sup>8</sup>*LowU serPrice*<sup>+</sup> β<sup>9</sup>*LowNetPrice*
- 2. **Model 2:** *logit*(*S oldFlag*) =  $\beta_1$ *New \_Release\_Flag* +  $\beta_2$ *PriceReg* +  $\beta_3$ *ItemCount*
- 3. **Model 3:**  $logit(S oldFlag) = \beta_1 S trendFactor + \beta_2 PriceReg + \beta_3 LowUserPrice +$ β<sup>4</sup>*LowNetPrice*

Deskriptivna statistika dobivena PROC MEANS procedurom je dana u Tablici 3.25.

Za svaki model konstruiram ROC krivulju te ih na istom grafu usporedujem. ROC krivulja koja je najbliža gornjem lijevom kutu, tj. s najvećom površinom daje model koji najbolje odgovara podacima.

PROC LOGISTIC procedura uzima podatke iz danog skupa podataka "import". Opcija NOFIT u proceduri MODEL služi za to da navedene nezavisne varijable ne budu fitane u model, već da se fitaju modeli navedeni u ROC proceduri. ROCCONTRAST uspoređuje gornje dobivene ROC krivulje. U REFERENCE opciji navodimo koja krivulja ce biti refe- ´ rentna te se konstruira kontrastna matrica razlika izmedu svake ROC krivulje i referentne krivulje. ESTIMATE opcija procjenjuje i računa svaku usporedbu, opcija E navodi kontrastne koeficijente. Slijedi SAS kod i ispis.[\[8\]](#page-60-9) U ispisu su za svaki model navedeni koeficijenti, njihove procjene dobivene metodom maksimalne vjerodostojnosti te ROC krivulja. Iz usporedbe ROC krivulja se vidi da je Model 1 najbolji model.

proc means data=import NWAY MEAN MIN MEDIAN MAX STD; var SoldFlag ReleaseNumber New\_Release\_Flag StrengthFactor ReleaseYear PriceReg ItemCount LowUserPrice LowNetPrice; run;

```
ods graphics on;
proc logistic data=import plots=roc;
  class MarketingType:
  model SoldFlag (event='1') = SKU_number MarketingType
  ReleaseNumber New_Release_Flag StrengthFactor PriceReg
  ReleaseYear ItemCount LowUserPrice LowNetPrice / nofit;
  roc 'Model1' SKU_number ReleaseNumber New_Release_Flag
  Strength Factor PriceReg Release Year Item Count Low User Price
```

```
LowNetPrice;
 roc 'Model2' New_Release_Flag PriceReg ItemCount;
 roc 'Model3' StrengthFactor PriceReg LowUserPrice LowNetPrice;
  roccontrast reference ('Model1') / estimate e;
run;
ods graphics off;
```

| <b>Variable</b>    | Mean       | <b>Minimum</b> | Median     | <b>Maximum</b> | <b>Std Dev</b> |
|--------------------|------------|----------------|------------|----------------|----------------|
| SoldFlag           | 0.0882426  |                |            | 1.0000000      | 0.2836649      |
| ReleaseNumber      | 3.8240099  |                | 3.0000000  | 61.0000000     | 3.7214855      |
| New Release Flag   | 0.7465347  |                | 1.0000000  | 1.0000000      | 0.4350219      |
| StrengthFactor     | 2076031.27 | 230.0000000    | 1392331.50 | 16411446.00    | 2137116.10     |
| <b>ReleaseYear</b> | 2004.09    | 1954.00        | 2005.00    | 2016.00        | 6.7231370      |
| PriceReg           | 92.3964950 |                | 72.0000000 | 1580.00        | 75.9888005     |
| <b>ItemCount</b>   | 35.1070545 |                | 27.0000000 | 851.0000000    | 30.1014878     |
| LowUserPrice       | 61.8407191 |                | 46.9900000 | 7781.00        | 112.8327558    |
| LowNetPrice        | 52.5049059 |                | 35.4900000 | 19138.79       | 250.1497131    |
|                    |            |                |            |                |                |

Tablica 3.25: Deskriptivna statistika. (Ispis iz SAS-a)

### *ROC Model: Model1*

Tablica 3.26 : Procjena parametara metodom maksimalne vjerodostojnosti za Model 1. (Ispis iz SAS-a)

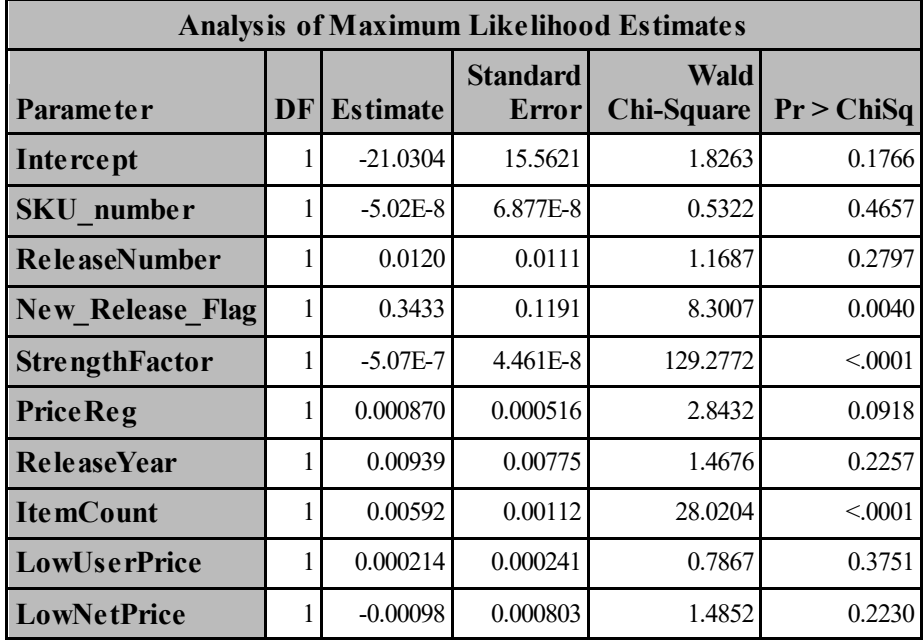

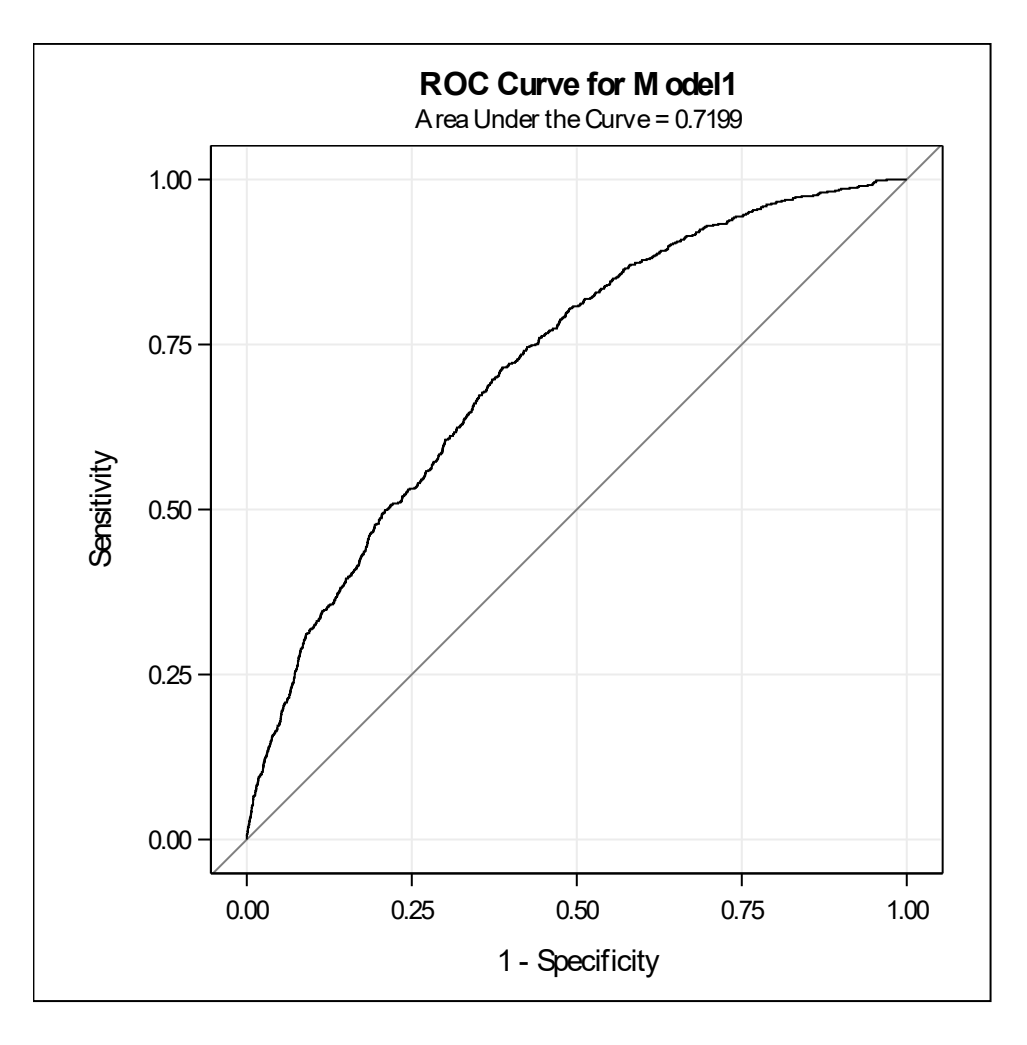

Slika 3.4: ROC krivulja za Model 1. (Ispis iz SAS-a) *ROC Model: Model2*

Tablica 3.27 : Procjena parametara metodom maksimalne vjerodostojnosti za Model 2. (Ispis iz SAS-a)

| <b>Analysis of Maximum Likelihood Estimates</b> |    |                 |                                 |                                  |            |  |  |
|-------------------------------------------------|----|-----------------|---------------------------------|----------------------------------|------------|--|--|
| <b>Parameter</b>                                | DF | <b>Estimate</b> | <b>Standard</b><br><b>Error</b> | <b>Wald</b><br><b>Chi-Square</b> | Pr > ChiSq |  |  |
| Intercept                                       |    | $-3.2984$       | 0.1122                          | 864.2893                         | < 0001     |  |  |
| <b>New Release Flag</b>                         |    | 0.4777          | 0.1053                          | 20.5971                          | < 0.0001   |  |  |
| <b>PriceReg</b>                                 |    | 0.00102         | 0.000473                        | 4.6258                           | 0.0315     |  |  |
| <b>ItemCount</b>                                |    | 0.0124          | 0.00108                         | 132.0480                         | < 0.001    |  |  |

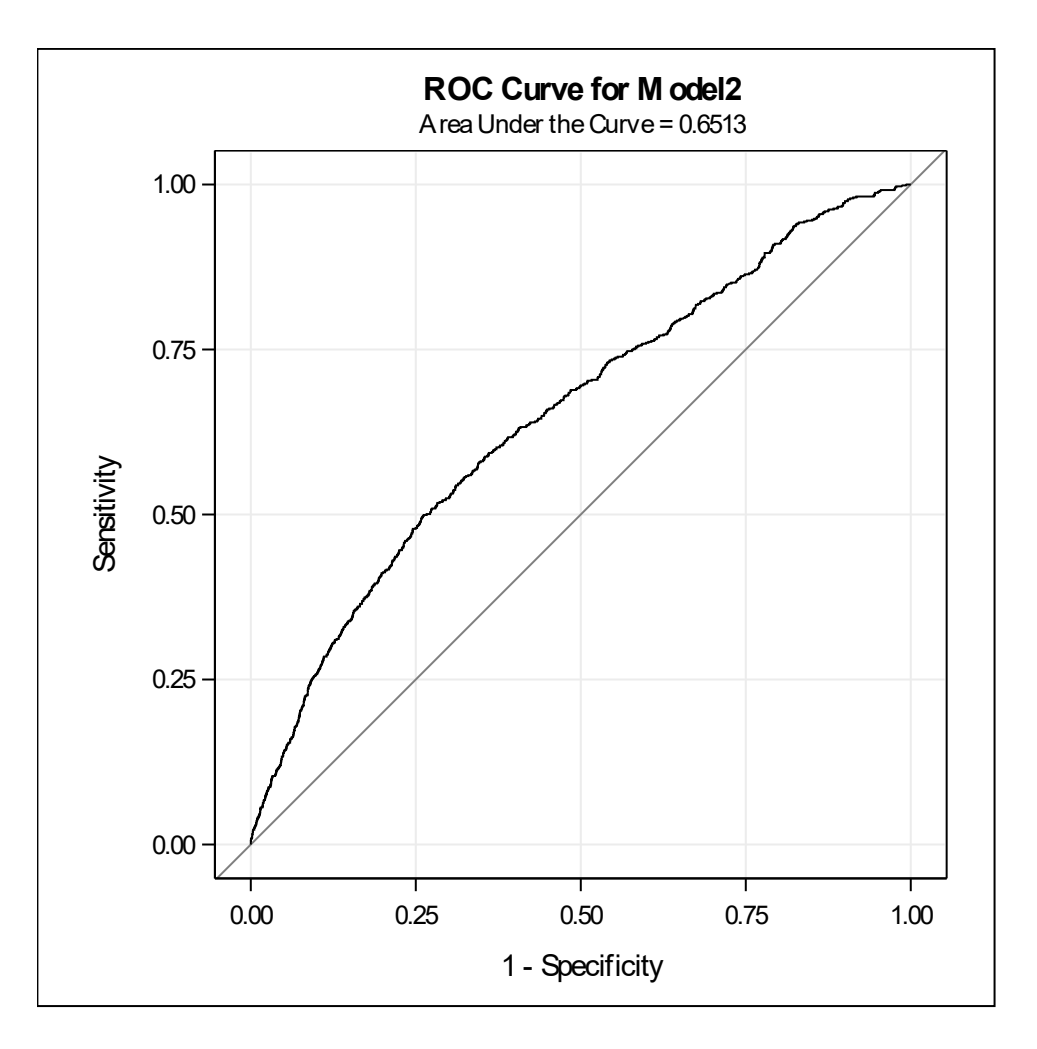

Slika 3.5: ROC krivulja za Model 2. (Ispis iz SAS-a)

### *ROC Model: Model3*

Tablica 3.28 : Procjena parametara metodom maksimalne vjerodostojnosti za Model 3. (Ispis iz SAS-a)

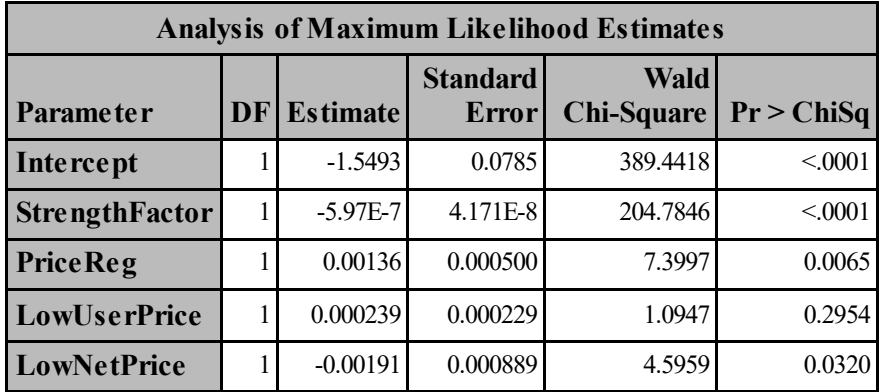

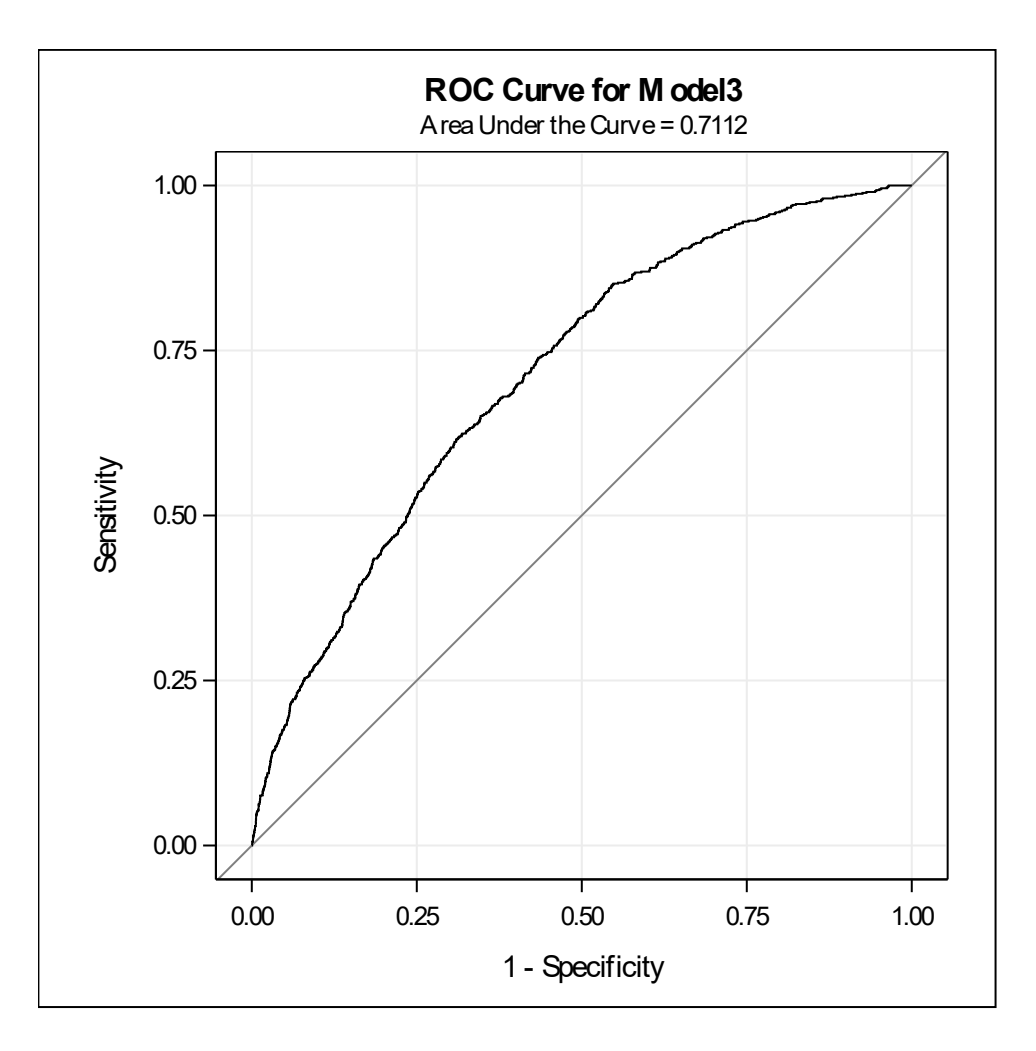

Slika 3.6: ROC krivulja za Model 3. (Ispis iz SAS-a)

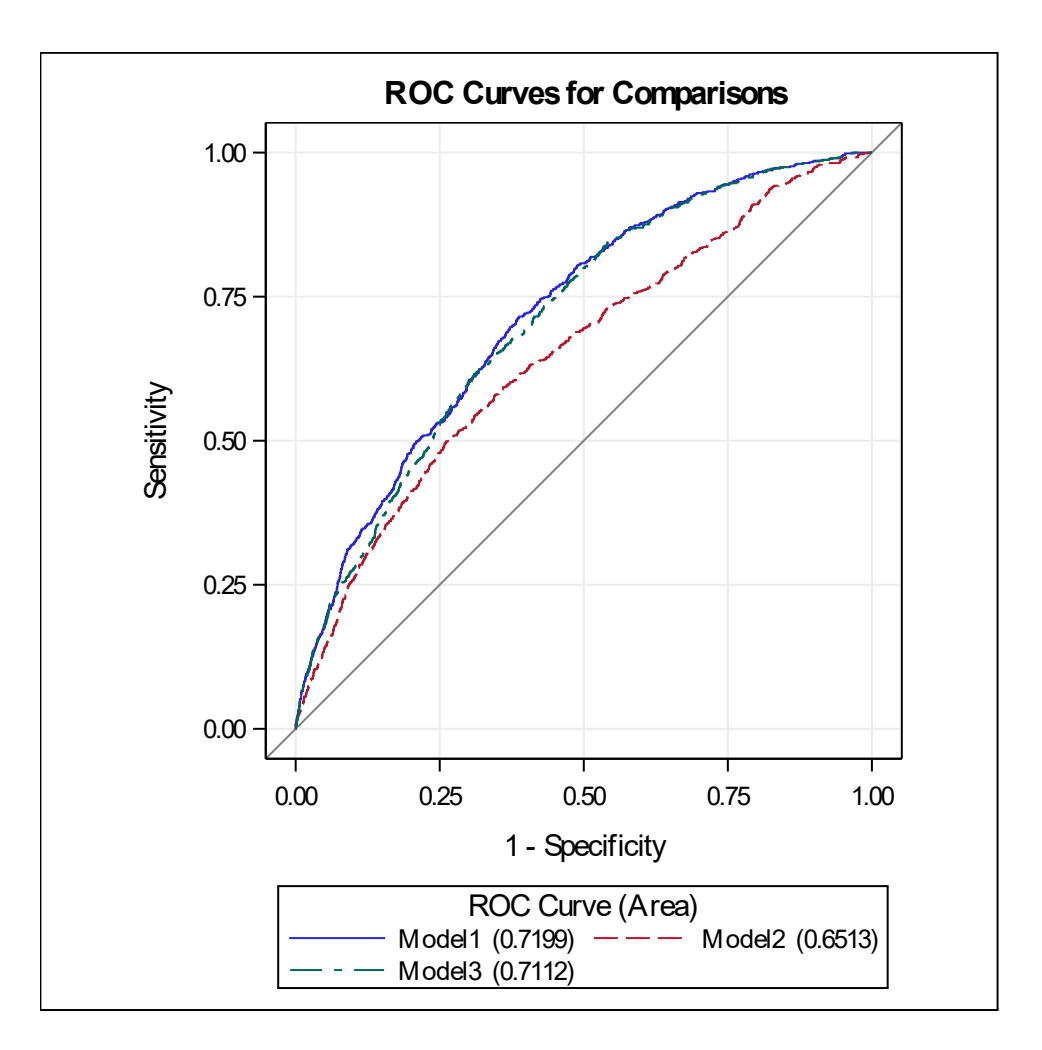

Slika 3.7: Usporedba ROC krivulja Modela 1, 2 i 3. (Ispis iz SAS-a)

Tablica 3.29 : Tablični prikaz površina ispod ROC krivulja i 95% pouzdani intervali za Model 1, 2 i 3. (Ispis iz SAS-a)

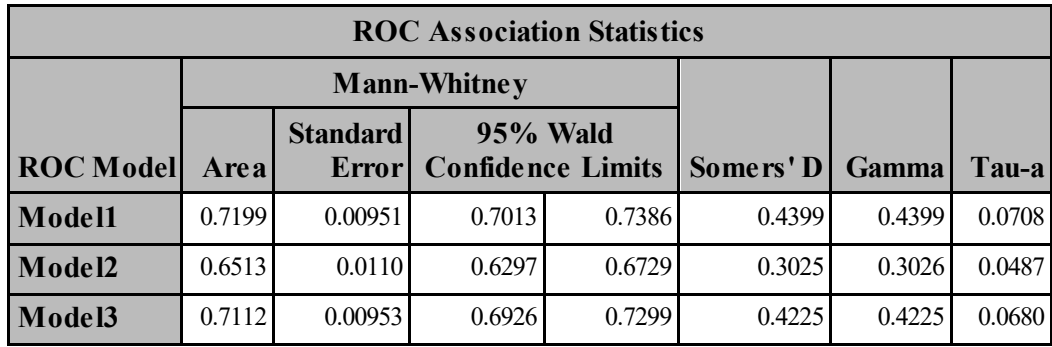

| <b>ROC Contrast</b><br><b>Coefficients</b> |    |     |  |  |  |
|--------------------------------------------|----|-----|--|--|--|
| <b>ROC</b><br>Row1 Row2<br>Model           |    |     |  |  |  |
| Model1                                     | -1 | - 1 |  |  |  |
| Model2                                     |    |     |  |  |  |
| Model3                                     |    |     |  |  |  |

Tablica 3.30 : Kontrastna matrica. (Ispis iz SAS-a)

Tablica 3.31 : Referentni model Model 1. (Ispis iz SAS-a)

| <b>ROC Contrast Test Results</b>                |                |          |          |  |  |  |
|-------------------------------------------------|----------------|----------|----------|--|--|--|
| $DF$ Chi-Square $Pr$ > ChiSq<br><b>Contrast</b> |                |          |          |  |  |  |
| $Re$ fe rence = Model1                          | 2 <sup>1</sup> | 136.9198 | < 0.0001 |  |  |  |

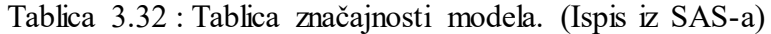

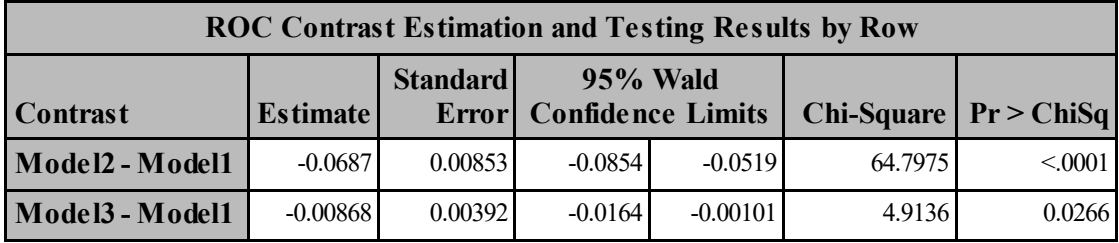

U tablici 3.29 navedene su površine ispod ROC krivulje za svaki model, standardna pogreška i 95% pouzdani interval. Nijedan interval ne sadrži 0.5, što znači da se sva tri modela statistički razlikuju od slučajnog modela koji je prikazan dijagonalom na ROC grafu.

Tablica 3.30 pokazuje da je Model 1 referentni model. Iz tablice 3.31 vidimo da se Model 1 razlikuje od barem jednog statistički značajnog modela na razini od 5%.

Tablica 3.32 govori da se krivulje u Modelu 2 i Modelu 1 te krivulje u Modelu 3 i Modelu 1 statistički razlikuju. Dakle, nije svejedno koji model ćemo uzeti. Kako Model 1 ima najveću površinu ispod ROC krivulje te se statistički razlikuje od ostalih modela, zaključujem da je taj model najbolji.

## <span id="page-60-0"></span>**Bibliografija**

- <span id="page-60-2"></span>[1] B. Dawson, R.G. Trapp, *Basic* & *Clinical Biostatistic*, Lange, 2004.
- <span id="page-60-1"></span>[2] M. Gonen, *Receiver Operating Characteristic (ROC) Curves*, Memorial SLoan-Kettering Cancer Center, dostupno na [www2.sas.com/proceedings/sugi31/](www2.sas.com/proceedings/sugi31/210-31.pdf) [210-31.pdf](www2.sas.com/proceedings/sugi31/210-31.pdf)
- <span id="page-60-8"></span>[3] A.Jazbec, *Odabrane statističke metode u biomedicini*, PMF-MO, nastavni materijali 2016.
- <span id="page-60-7"></span>[4] *Kaggle*, <https://www.kaggle.com/primaryobjects/voicegender>
- <span id="page-60-6"></span>[5] A.G.Stead, K.G.MacDonald, Organon Teknika Corporation, Durham, NC, *Constructing ROC Curves with the SAS System*, [www2.sas.com/proceedings/sugi22/](www2.sas.com/proceedings/sugi22/POSTERS/PAPER219.PDF) [POSTERS/PAPER219.PDF](www2.sas.com/proceedings/sugi22/POSTERS/PAPER219.PDF)
- <span id="page-60-3"></span>[6] *ROC Analysis*, dostupno na [://mlwiki.org/index.php/ROC\\_Analysis](://mlwiki.org/index.php/ROC_Analysis)
- <span id="page-60-4"></span>[7] *SAS University Edition*, [http://support.sas.com/software/products/](http://support.sas.com/software/products/university-edition/index.html) [university-edition/index.html](http://support.sas.com/software/products/university-edition/index.html)
- <span id="page-60-9"></span>[8] *SAS*/*STAT(R) 9.22 User's Guide: Comparing Receiver Operating Characteristic Curves*, dostupno na [https://support.sas.com/documentation/cdl/en/statug/](https://support.sas.com/documentation/cdl/en/statug/63347/HTML/default/viewer.htm#statug_logistic_sect066.htm) [63347/HTML/default/viewer.htm#statug\\_logistic\\_sect066.htm](https://support.sas.com/documentation/cdl/en/statug/63347/HTML/default/viewer.htm#statug_logistic_sect066.htm)
- <span id="page-60-5"></span>[9] *SAS*/*STAT(R) 9.22 User's Guide: ROC analysis for binary response models fit in the GLIMMIX, NLMIXED, GAM or other procedures*, dostupno na [http://support.](http://support.sas.com/kb/41/364.html) [sas.com/kb/41/364.html](http://support.sas.com/kb/41/364.html)

## Sažetak

Prediktivni, klasifikacijski modeli se koriste u svakom području znanosti te u mnogo grana poslovnog svijeta. U ovom radu su pokazana dva načina mjerenja točnosti predikcija. Prvi način se koristi kada želimo procjeniti neko binarno ponašanje, tj. kada ishod mogu biti samo dvije opcije (primjerice pozitivan i negativan). Tada želimo ocijeniti koliko je dobar binarni klasifikator. Ocjenjujemo prediktivnu točnost testa pomoću mjera senzitivnosti (stvarno pozitivne stope) i specifičnosti (stvarno negativne stope).

Drugi način se koristi kada su predikcije neprekidne (numeričke) te ih po nekom kriteriju možemo svesti na problem procjene binarnog ponašanja. Takve kriterije nazivamo granična vrijednost testa vrijednosti (pragove) koji će služiti kao granice odjeljivanja pozitivnog ishoda predikcije od negativnog. ROC krivulja je grafički prikaz senzitivnosti u odnosu na 1-specifičnost, tj. lažno pozitivnu stopu za svaku granična vrijednost testa vrijednost. Prediktivni test se smatra točnijim što se bliže nalazi gornjem lijevom kutu, a lošijim što se približava dijagonali koja odgovara slučajnom testu. Mjera za određivanje točnosti testa pomoću ROC krivulje je površina ispod ROC krivulje, gdje površina od 1 odgovara idealnom testu, dok površina od 0.5 odgovara slučajnom testu.

U prvom SAS primjeru je pokazano kako se konstruira ROC krivulja, dok je u drugom primjeru pokazano kako se najbolji logistički model može odabrati usporedbom ROC krivulja.

## Summary

Predictive classification models are used by every field of science and almost all business enterprise. This work shows two ways of measuring predictive accuracy. First one is used for estimating binary behaviour (ex. positive or negative). The goal is to estimate the accuracy of a binary classificator. Measurements sensitivity and specificity determine predictive accuracy of the test.

Second one is used when predictions are continuous (numerical). Since we know how to analyze predictive accuracy for a binary predictor, we may consider transforming the predicted probability into a dichotomy by using a threshold (cutoff value). ROC curve plots sensitivity on y-axis and 1-specificity on x-axis for each cutoff value. We consider predictive test to be more accurate when the ROC curve is closer to the upper left corner, and less accurate when the ROC curve is closer to diagonal which represents a random test. Measure for evaluating the performance of a classifier is area under the ROC curve (AUC). AUC = 1 is for a perfect classifier and AUC=0.5 is for a random classifier.

First example shows how to construct ROC curve. Second example shows how to choose the best logistic model by comparing ROC curves.

# $\check{Z}$ ivotopis

Rođena sam 5.11.1993. godine u Splitu. Završavam OŠ "Jesenice", Orij 2008. godine i upisujem V. gimnaziju "Vladimir Nazor" u Splitu. 2012. godine upisujem sveučilišni preddiplomski studij Matematika na Prirodoslovno-matematičkom fakultetu u Zagrebu. Po završetku preddiplomskog studija 2015. godine upisujem diplomski sveučilišni studij Matematička statistika na istom fakultetu.